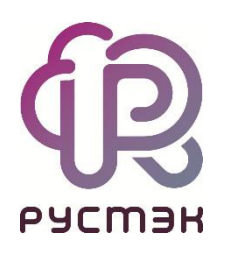

## **Российская сервисная платформа виртуализации РУСТЭК**

# **Руководство по установке**

Релиз 2021.2.5

## Оглавление

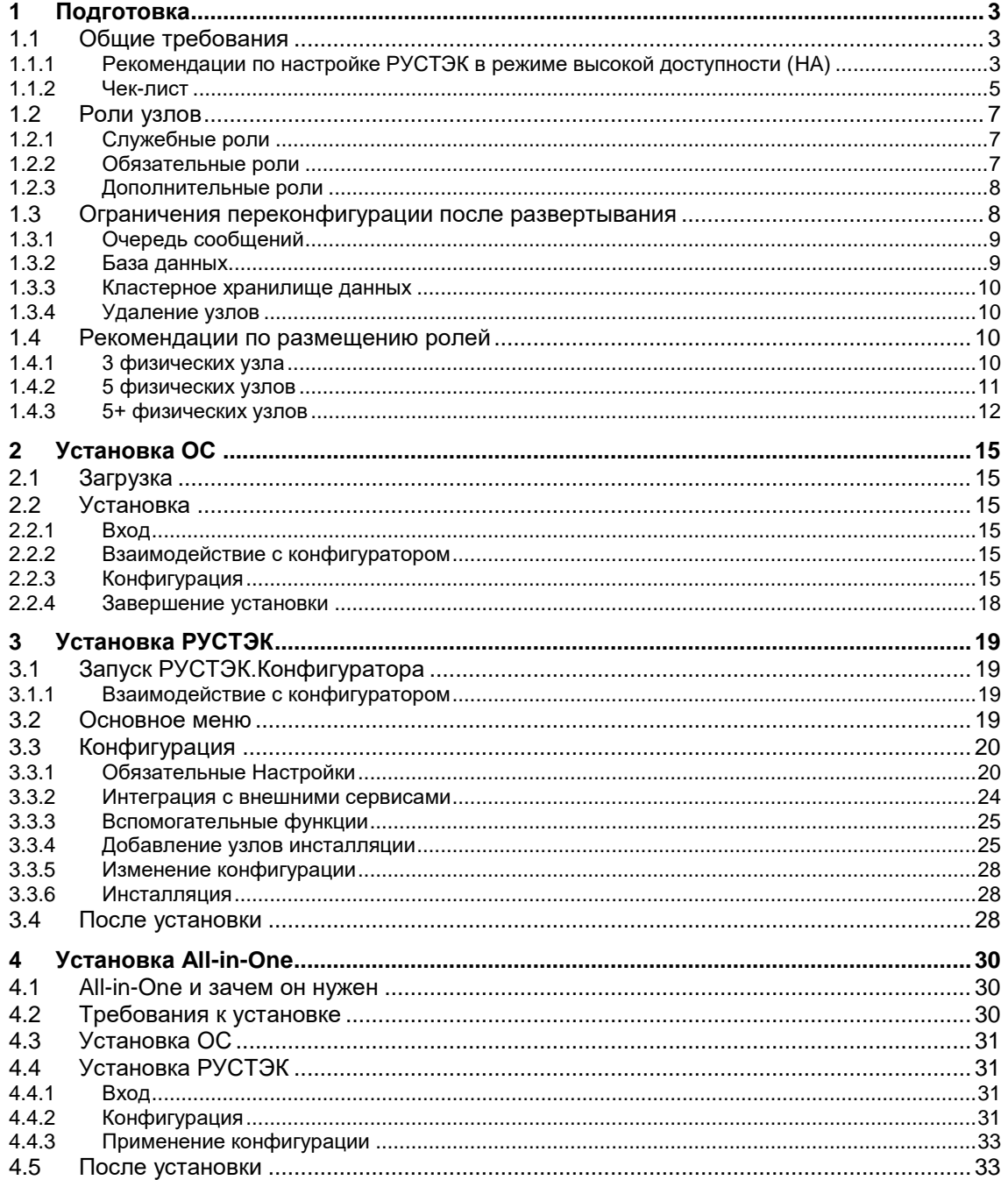

## <span id="page-2-0"></span>**1 Подготовка**

### <span id="page-2-1"></span>**1.1 Общие требования**

Для развертывания РУСТЭК вам понадобятся:

- 3 или более физических серверов, которые удовлетворяют следующим требованиям:
	- o x86-64 процессор Intel или AMD c поддержкой аппаратной виртуализации (Intel VT-x или AMD-V). Рекомендуется для управляющих узлов не менее 4 ядер, а для вычислительных — не менее 2 ядер в зависимости от планируемой нагрузки;
	- o 32 Гб RAM или более;
	- o локальный диск не менее 40Гб;
	- o 2 или более NIC с поддержкой VLAN IEEE802.1Q и IEEE 802.3 MTU 9000 байт;
	- o наличие интерфейса удаленного управления IPMI для корректной работы сервиса высокой доступности ВМ;
- СХД достаточного объема, предоставляющая хранилище по NFS, FC или ISCSI. Для хранения дисков ВМ и образов необходимо не менее 1 раздела и для хранения РК необходим 1 отдельный раздел;
- коммутатор с поддержкой VLAN IEEE802.1Q, также желательна поддержка LACP, для обеспечения высокой доступности и увеличения пропускной способности сети, и IEEE 802.3 MTU 9000 байт.

СХД, работающие по протоколам NFS или iSCSI, а также IPMI интерфейсы физических серверов должны быть доступны из сети управления.

### <span id="page-2-2"></span>**1.1.1 Рекомендации по настройке РУСТЭК в режиме высокой доступности (HA)**

- 1.1.1.1 Оборудование
	- нужны минимум 3 физических сервера;
	- каждый сервер должен иметь 2+ NIC и интерфейс удаленного управления (IPMI);
	- коммутатор должен поддерживать LACP;
	- СХД с iSCSI или FC подключением должна обеспечивать многопутевое подключение блочных устройств.

#### 1.1.1.2 Конфигурация

Нужно назначить следующие роли необходимому количеству узлов:

- **Сервис обнаружения**: 3, 5, 7.
- **Кластерное хранилище настроек:** 3+ (только нечетное количество).
- **Кэш:** 3+ (только нечетное количество).
- **Очередь сообщений:** 3+ (только нечетное количество).
- **База данных:** 2-9 *Включено* + 1 *Арбитр.*
- **Вычислительный узел:** 2+ .

#### **Все остальные роли:** 2+.

#### 1.1.1.3 Сеть

Настройка сетевых агрегатов и привязка сетей к ним зависит от режима работы портов коммутатора, в которые подключены физические сетевые интерфейсы узлов. Определите это заранее, при планировании инсталляции.

Типовые варианты сетевой конфигурации:

1.1.1.3.1 All-in-One

На каждом узле нужно настроить:

- **Агрегат по умолчанию**;
	- o Режим портов коммутатора: *trunk*;
- **Сеть управления**.
	- o Необходимо указать **VLAN ID** для Сети управления.

1.1.1.3.2 Выделенная сеть хранения На каждом узле нужно настроить:

- **Агрегат по умолчанию;**
	- o Режим портов коммутатора: *trunk*;
- **Дополнительный агрегат #1**;
	- o Режим портов коммутатора: *trunk или access;*
- **Сеть управления**;
	- o Выбрать Агрегат по умолчанию;
	- o Необходимо указать **VLAN ID** для Сети управления;
- **Сеть хранения данных**;
	- o Выбрать Дополнительный агрегат #1;
	- o Если агрегат в режиме *access* можно не указывать **VLAN ID.**

1.1.1.3.3 Выделенные сети виртуальной инфраструктуры и хранения данных На каждом узле нужно настроить:

- **Агрегат по умолчанию**;
	- o Режим портов коммутатора: *trunk или access;*
- **Дополнительный агрегат #1**;
	- o Режим портов коммутатора: *trunk;*
- **Дополнительный агрегат #2**;
	- o Режим портов коммутатора: *trunk или access;*
- **Сеть управления**;
	- o Выбрать Агрегат по умолчанию;
	- o Если агрегат в режиме *access* можно не указывать **VLAN ID.**
- **Cеть виртуальной инфраструктуры**;
	- o Выбрать Дополнительный агрегат #1;
- **Сеть хранения данных**;
	- o Выбрать Дополнительный агрегат #2;
	- o Если агрегат в режиме *access* можно не указывать **VLAN ID**

#### 1.1.1.3.4 Выделенные сети поверх одного агрегата

- **Агрегат по умолчанию**;
	- o Режим портов коммутатора: *trunk*;
- **Сеть управления**;
	- o Выбрать Агрегат по умолчанию;
	- o Указать **VLAN ID**;
- **Cеть виртуальной инфраструктуры**;
	- o Выбрать Агрегат по умолчанию;
	- o Указать **VLAN ID**;
- **Сеть хранения данных**;
	- o Выбрать Агрегат по умолчанию;
	- o Указать **VLAN ID.**

### <span id="page-4-0"></span>**1.1.2 Чек-лист**

Убедитесь, что вы располагаете всем необходимым:

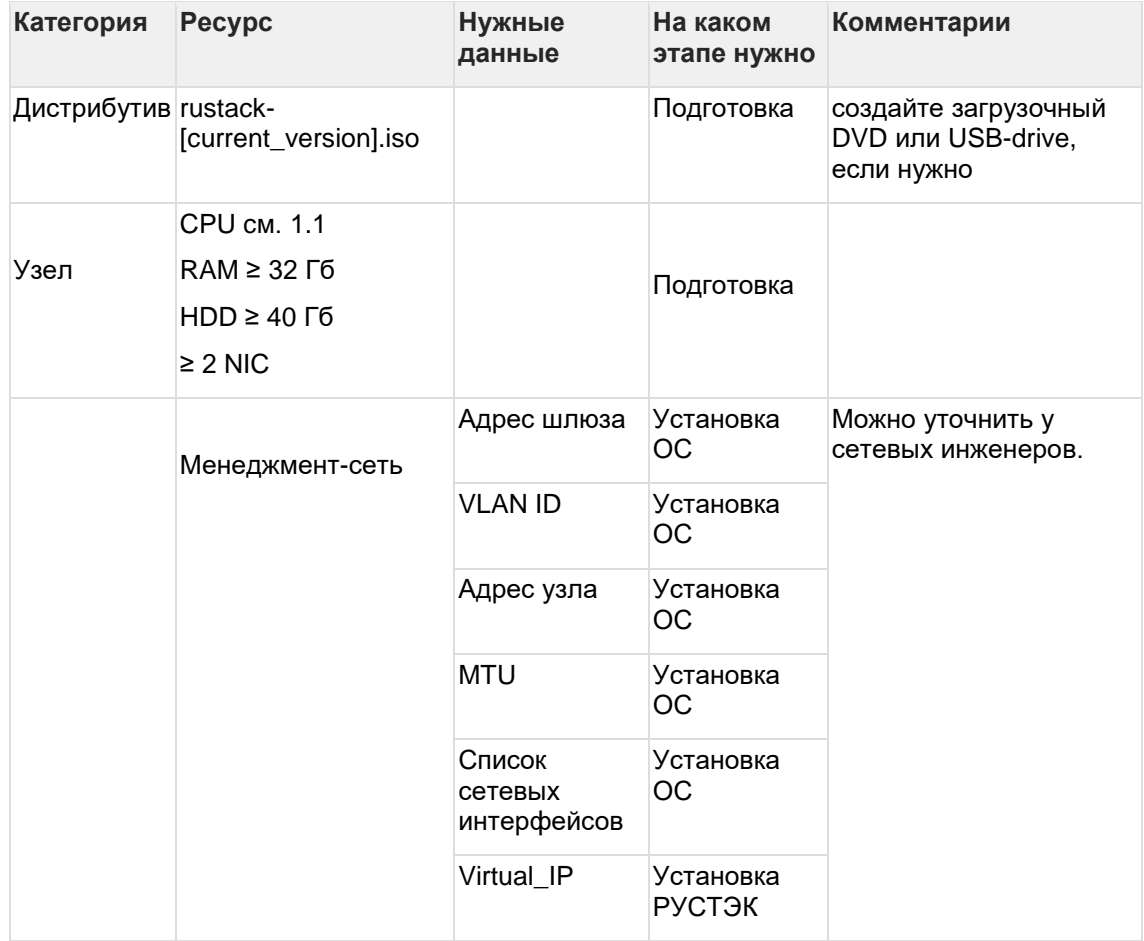

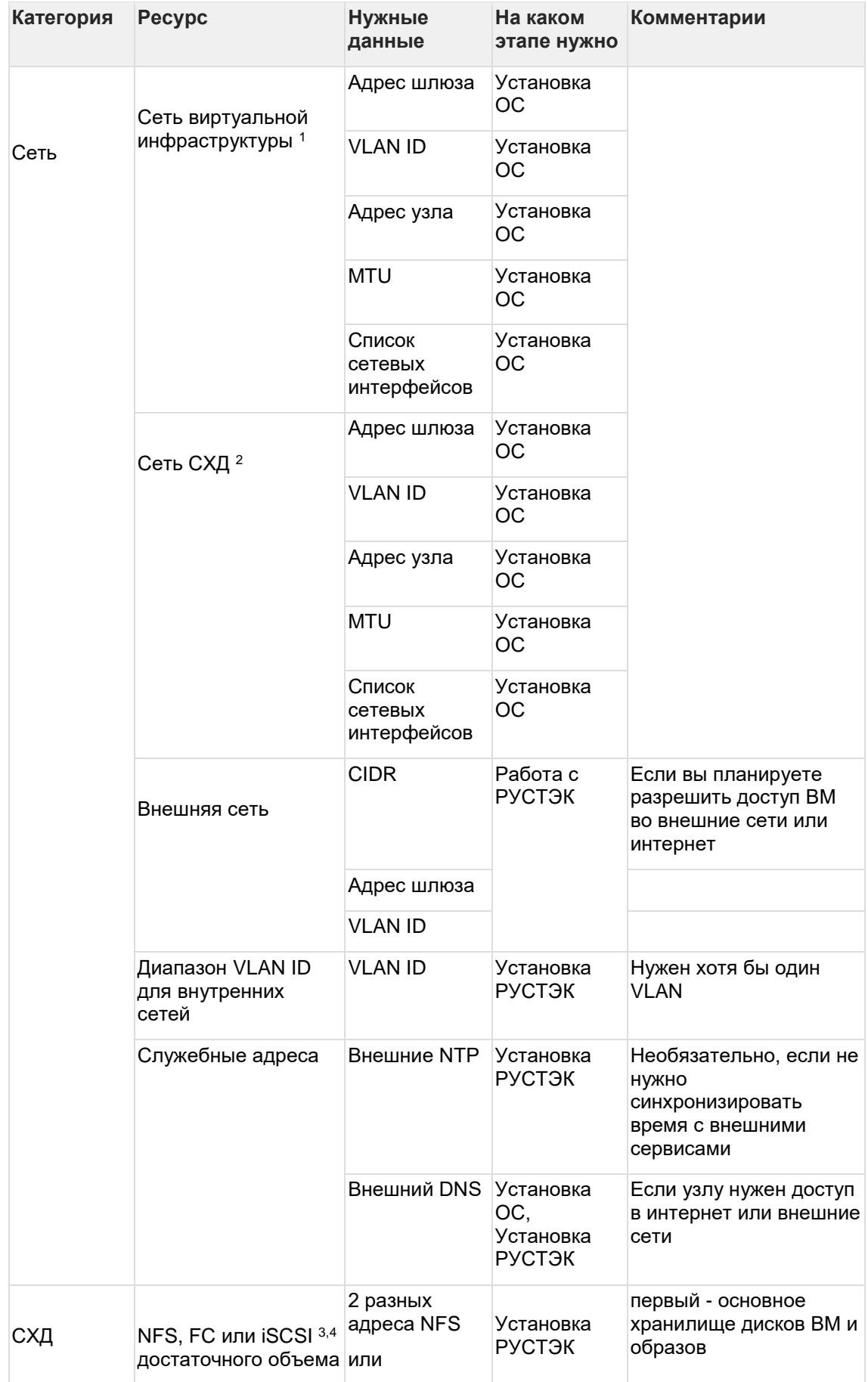

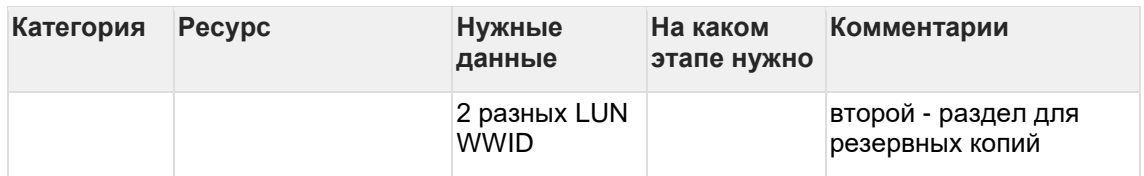

<sup>1</sup>*,2 Необязательно, можно использовать одну сеть и один набор физических интерфейсов.*

*<sup>3</sup> Настройка и работа с iSCSI описана в разделе «Установка ОС» и в «Руководстве пользователя» раздел «How-to»/«Работа с OCFS».*

*<sup>4</sup> Хранилище iSCSI должно поддерживать протокол Asymmetric Logical Units Access (ALUA).*

## <span id="page-6-0"></span>**1.2 Роли узлов**

Роль - совокупность сервисов и их настроек, выполняющих определенную задачу в рамках платформы. Каждый физический узел в составе инсталляции принимает на себя несколько ролей. Роли делятся на служебные, обязательные и дополнительные. Каждая служебная и обязательная роль должны быть назначены хотя бы одному физическому узлу. Дополнительные роли - включают расширенный функционал платформы, по умолчанию - отключены.

Многие сервисы являются кластерными, значения ролей в конфигураторе являются "начальными настройками кластера" для таких сервисов. Например, текущий "мастер" может переехать на любой узел с ролью **Кэш** *Дополнительный* в результате отказа сети и/или электропитания.

### <span id="page-6-1"></span>**1.2.1 Служебные роли**

- **Сервис обнаружения:** предоставляет функционал обнаружения сервисов на основе DNS, проверки их доступности и балансировки. Используется ролями **Кэш, Очередь сообщений, База данных**.
- **Кластерное хранилище настроек:** реализует общее хранилище файлов, используемое различными компонентами РУСТЭК.
- **Сервис времени:** отвечает за настройку локального NTP, позволяет настроить синхронизацию с внешними источниками времени.
- **Кэш:** кластерная NoSQL БД. Используется преимущественно ролью Сервис авторизации, для кэширования аутентификационных данных.
- **Очередь сообщений:** брокер сообщений на основе стандарта AMQP, для координации операций и информации о состоянии между сервисами.
- **Web-службы:** веб-сервер для обработки API запросов, с функцией балансировки назгрузки.
- **База данных:** основное хранилище данных платформы.
- **Хранилище логов:** сервис управления логами. Используется для централизованного сбора логов и записи их в СУБД.

### <span id="page-6-2"></span>**1.2.2 Обязательные роли**

- **Сервис авторизации:** обеспечивает авторизацию, аутентификацию пользователей и служб системы, реализует мультитенантную модель доступа
- **Сервис DNS:** обеспечивает управление доменами и записями в них, интегрирован с ролями **Управление ВМ** и **Управление сетями** для автоматического создания записей для объектов виртуальной инфраструктуры.
- **Управление образами:** реализует репозиторий образов, предоставляет инструменты для работы с ним.
- **Служебный каталог облачных ресурсов:** реализует системный каталог ресурсов (CPU, RAM и т.д.). Используется ролями **Управление ВМ, Управление сетями и Управление дисками**.
- **Управление ВМ:** предоставляет инструменты для создания и взаимодействия ВМ.
- **Управление сетями:** обеспечивает создание и управление виртуальной сетевой инфраструктурой. Сетевая подсистема предоставляет абстрактные сети, подсети, порты и роутеры.
- **Вычислительный узел:** непосредственно взаимодействует с гипервизором KVM, создаёт/редактирует/удаляет/мигрирует ВМ.
- **Управление дисками:** обеспечивает управление постоянным блочным хранилищем для виртуальных дисков. Позволяет пользователю создавать и удалять блочные устройства и управлять их подключением к виртуальным машинам. Предоставляет механизм для создания и восстановления резервных копий дисков и снимков.
- **Сервис оптимизации ресурсов:** реализует сбор и хранение метрик физических узлов и ВМ, предоставляет инструменты для оптимизации нагрузки платформы в соотвествии с заданными правилами и значениями метрик.
- **Сервис построения облачных процессов:** предоставляет инструменты для выполнения комплексных задач автоматизации.
- **Web-интерфейс:** веб-интерфейс для работы с платформой РУСТЭК.

### <span id="page-7-0"></span>**1.2.3 Дополнительные роли**

- **Сервис балансировки нагрузки:** позволяет создавать сетевые балансировщики нагрузки.
- **Сервис оркестрации:** позволяет создавать комплексные среды и управлять ими, используя концепцию инфраструктуры как код.
- **Сервис управления инфраструктурой контейнеров:** сервис позволяет создавать и настраивать кластер Kubernetes, а после создания кластера добавлять новые ноды Kubernetes в ручном режиме или в режиме автомасштабирования (autoscaling).
- **Служба хранения ключей шифрования:** обеспечивает безопасное хранение, предоставление и управление секретными данными.

### <span id="page-7-1"></span>**1.3 Ограничения переконфигурации после развертывания**

Для перемещения или удаления некоторых ролей существуют ограничения:

#### **Сервис обнаружения**

- Нельзя выключить роль на всех действующих узлах и переназначить ее на новые узлы
- Нельзя конфигурировать платформу с четным количеством узлов с этой ролью

В случае выхода из строя (N/2) - 1 узлов с этой ролью - необходимо как можно скорее переназначить ее на какие-либо из оставшихся узлов, иначе выход из строя следующего узла приведет к неработоспособности кластера. Кластер перестанет отвечать на DNS запросы, как следствие остальные сервисы платформы потеряют доступ к **Базе данных, Очереди сообщений, Кэшу**.

Для корректной работы системы допустимы потери 1/3, 2/5, 3/7 узлов с ролью Сервиса обнаружения. Не рекомендуется включать роль Сервиса обнаружения более чем на 7 узлах.

Перезагрузку узлов с этой ролью необходимо осуществлять строго последовательно или одновременно, для корректного старта сервиса.

**Кэш**

- Нельзя конфигурировать платформу с четным количеством узлов с этой ролью
- Для корректной работы сервиса кэширования в режиме высокой доступности необходимы как минимум:
	- o Один Основной узел, один Дополнительный и один Арбитр в этом случае возможна потеря Основного узла.
	- o Один Основной и два Дополнительных узла в этом случае в этом случае возможна потеря сначала Основного, затем Дополнительного узлов (который не стал Основным).

### <span id="page-8-0"></span>**1.3.1 Очередь сообщений**

Нельзя конфигурировать платформу с четным количеством узлов с этой ролью.

### <span id="page-8-1"></span>**1.3.2 База данных**

- Нельзя сменить роль БД *Включено* → *Арбитр* или *Арбитр* → *Включено* за одну переконфигурацию, нужно выключить роль, применить конфигурацию, потом включить нужный режим и применить конфигурацию еще раз
- Для корректной работы отказоустойчивости БД необходим хотя бы один узел с ролью БД - Арбитр. Общее число узлов с ролью БД ограничено десятью узлами, 9 с ролью БД *Включено* + 1 *Арбитр*.
- По умолчанию отключен функционал синхронных реплик. Это может привести к потере данных между последней записью в БД и последним сеансом репликации в случае аварийного отключения текущего мастера. Включить функционал можно в Конфигураторе, в разделе Общие настройки, изменив количество синхронных реплик на отличное от 0. Количество синхронных реплик должно быть меньше или равно (количество узлов с ролью БД - Включено) - 1. При недоступности всех синхронных реплик - кластер БД перестает обслуживать запросы, так как не может закрыть транзакцию. Не рекомендуется включать этот функционал в инсталляциях с общим количеством узлов БД < 4

#### **Вычислительный узел**:

- Следует убедиться, что на выключаемых вычислительных узлах отсутствуют виртуальные машины в следующих состояниях: **Active**, **Paused**, **Suspended**. Такие виртуальные машины следует перевести в состояние **Shutoff**, если:
	- o роль выключается на всех действующих узлах и эта же роль включается на новом узле или
	- o одновременно изменяется имя домена и выключается роль хотя бы на одном узле
	- o в кластере одновременно изменяется имя всех вычислительных узлов и выключается роль хотя бы на одном узле
- При выключении вычислительного узла с виртуальными машинами, следует убедиться, что на других вычислительных узлах достаточно свободных ресурсов для миграции на них этих виртуальных машин, при этом надо учитывать оверкоммит.
- Нельзя менять имена узлов между собой во время одного запуска конфигурации.

### <span id="page-9-0"></span>**1.3.3 Кластерное хранилище данных**

- Нельзя за одну переконфигурацию добавить и удалить (или наоборот) роль **Кластерное хранилище данных**. Необходимо сделать первое действие, применить, затем второе действие, применить.
- Если используется 1 сервер кластерного хранилища настроек, то невозможно переименовать узел.

### <span id="page-9-1"></span>**1.3.4 Удаление узлов**

• **OCFS2: для полного исключения нод из OCFS2 кластера необходима остановка** всего кластера. На момент версии ocfs-tools 1.8.7 не реализовано «online удаление узлов» из кластера.

## <span id="page-9-2"></span>**1.4 Рекомендации по размещению ролей**

### <span id="page-9-3"></span>**1.4.1 3 физических узла**

Минимальная отказоустойчивая конфигурация

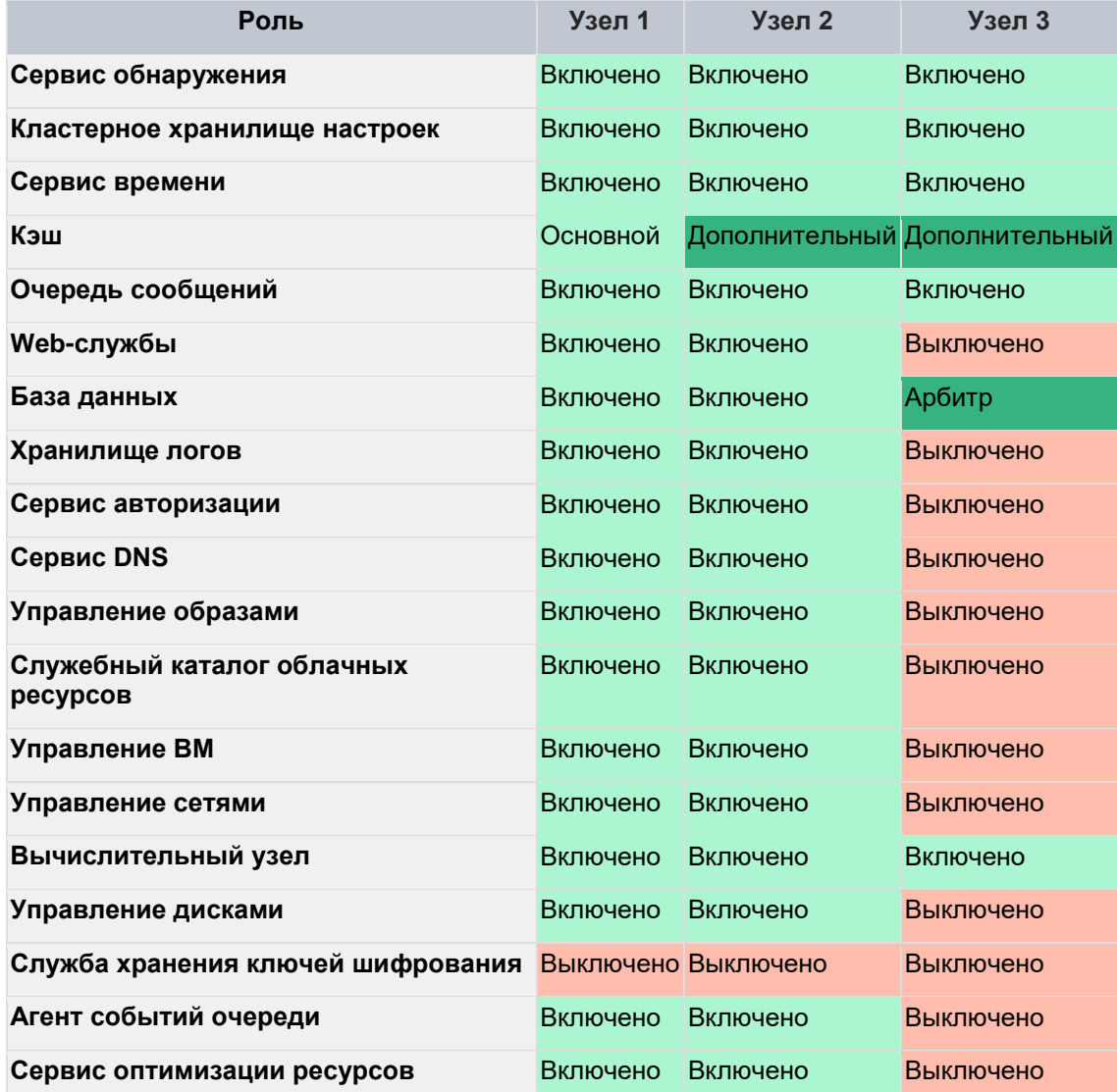

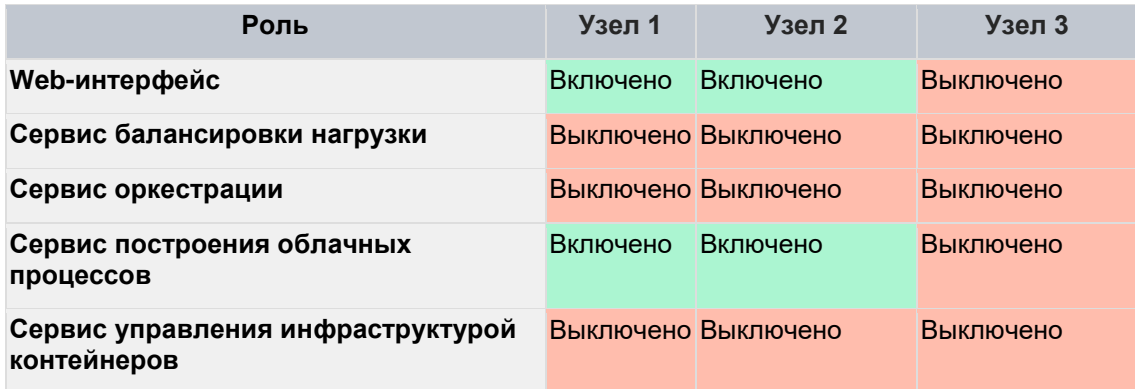

### <span id="page-10-0"></span>**1.4.2 5 физических узлов**

В этом варианте имеет смысл включить синхронную репликацию БД на 1-2 узла (см. 2.3 Установка Рустэк - "Общие настройки")

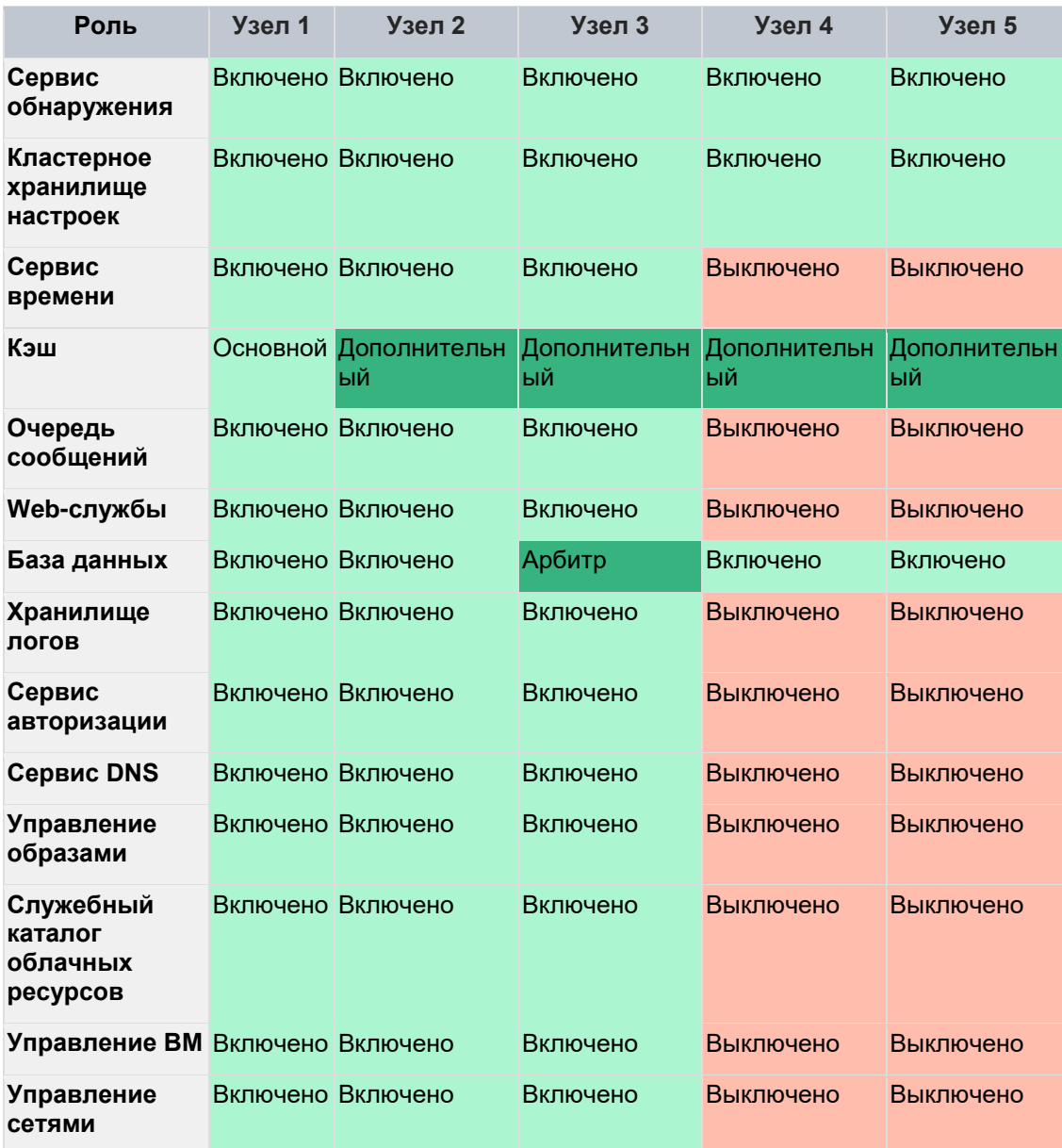

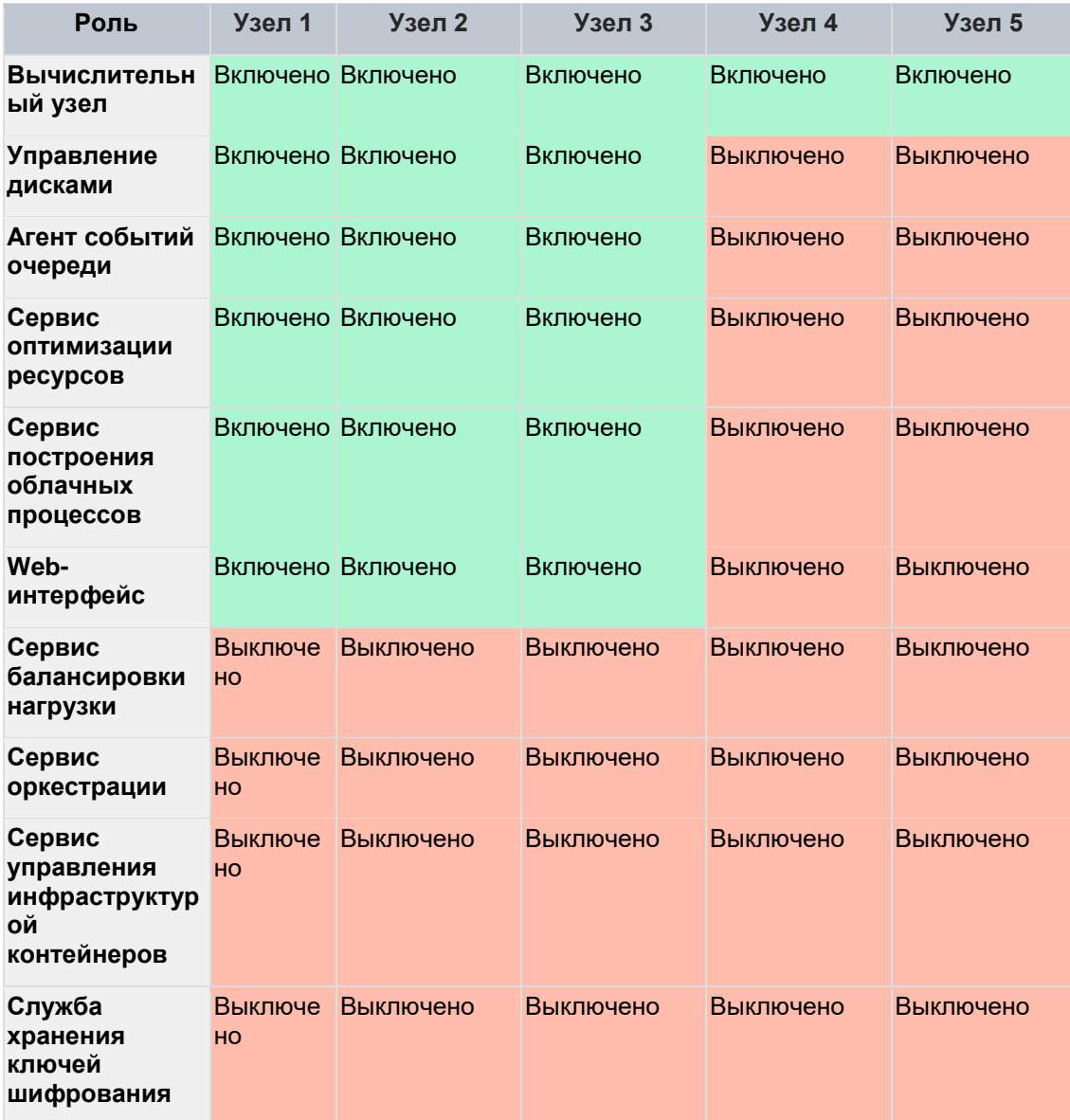

### <span id="page-11-0"></span>**1.4.3 5+ физических узлов**

Если есть возможность выделить под управляющие узлы отдельные физические серверы (CPU 4+ Core | 32+ Гб RAM)

В этом варианте имеет смысл включить синхронную репликацию БД на 1-2 узла (см. 2.3 Установка Рустэк - "Общие настройки")

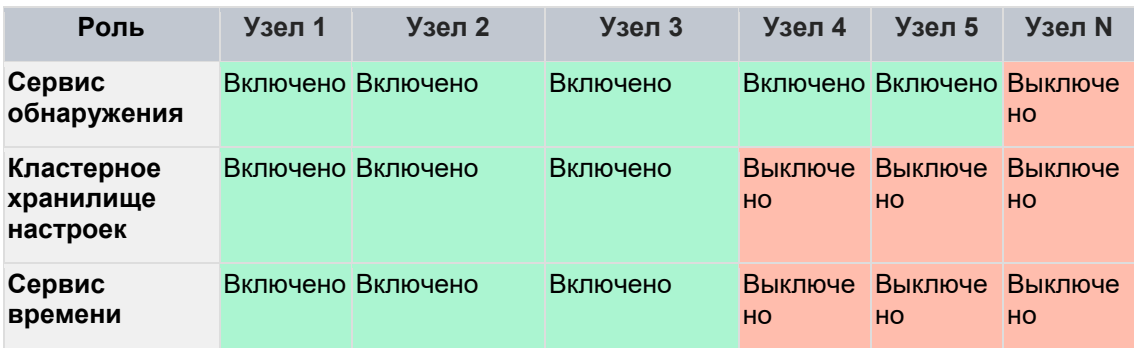

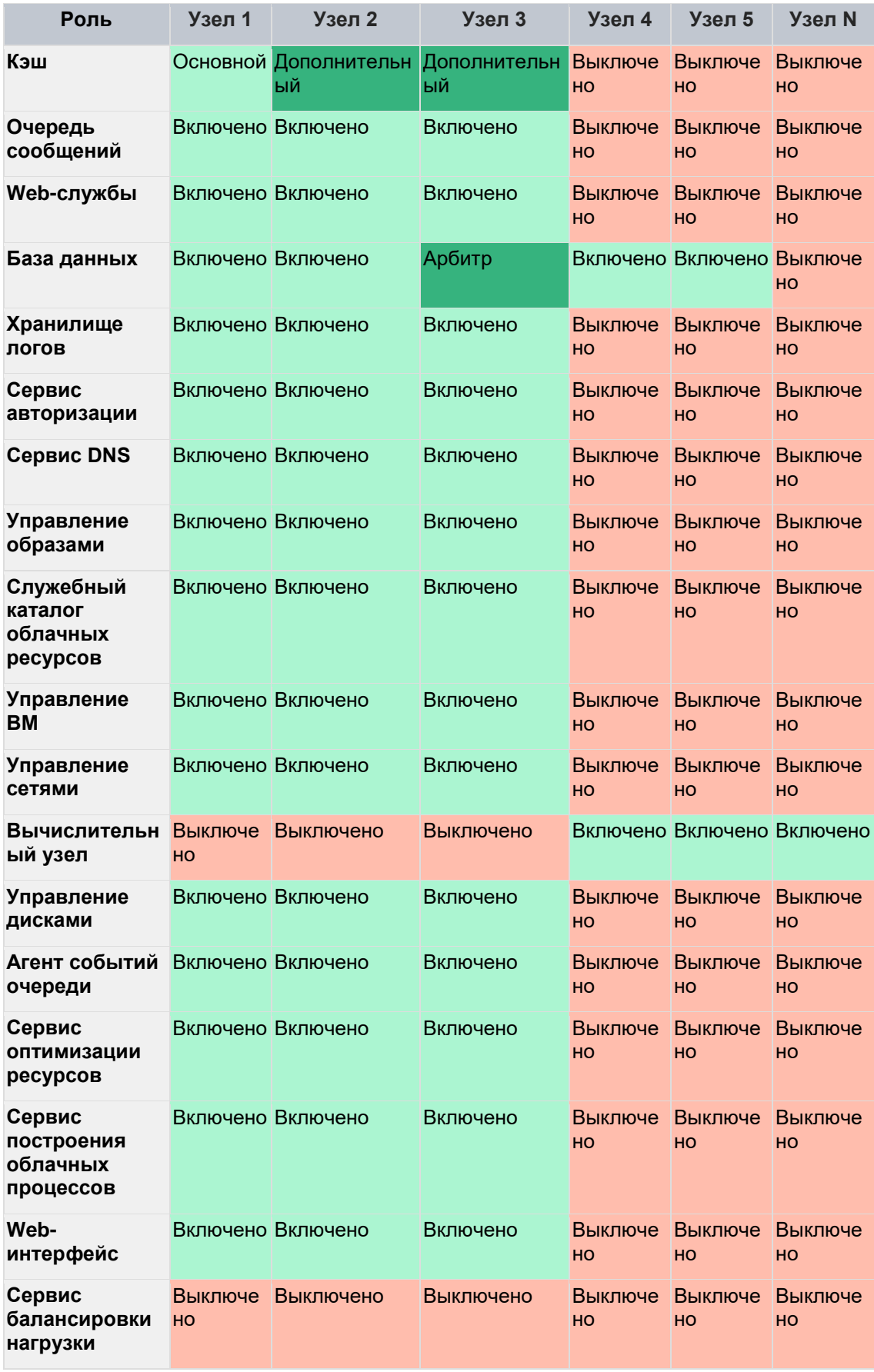

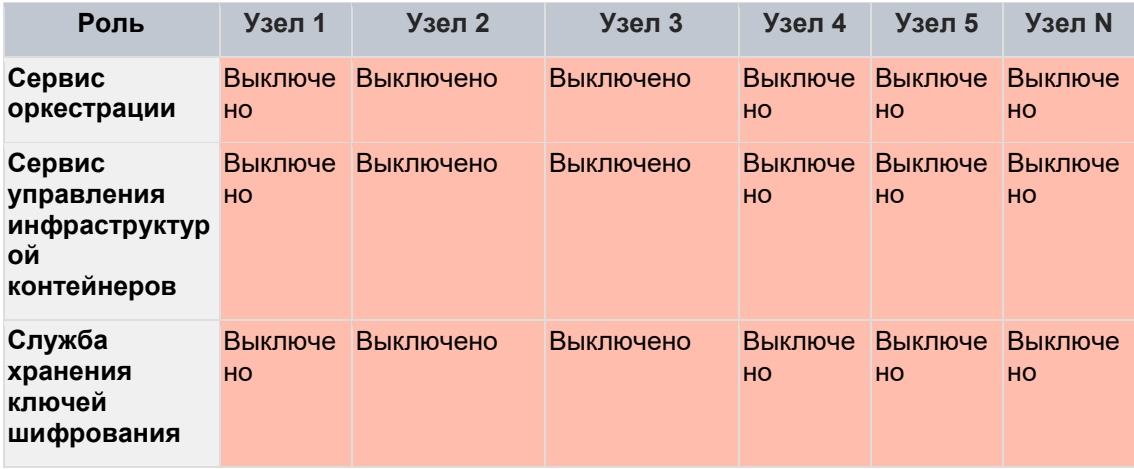

## <span id="page-14-0"></span>2 Установка ОС

Базовая ОС должна стоять на каждом узле.

Перед установкой проверьте, что в BIOS узла включена виртуализация Intel VT-х **ИЛИ АМО-V.** 

Расположение опций обычно описано в документации на оборудование.

### <span id="page-14-1"></span>2.1 Загрузка

Варианты загрузки:

- физический носитель: DVD, USB-drive (см.раздел «Подготовка»);  $\bullet$
- загрузка ISO-образа через IPMI-интерфейс узла.

### <span id="page-14-2"></span>2.2 Установка

### <span id="page-14-3"></span>2.2.1 Вход

После загрузки войдите в систему с учетной записью root и паролем rustack и запустите РУСТЭК. Конфигуратор командой rustack-os-install.

### <span id="page-14-4"></span>2.2.2 Взаимодействие с конфигуратором

- $\bullet$ перемещение между пунктами меню — (↑|↓|←|→)
- выбор опции или значения параметра Enter  $\bullet$
- установка отметки в чекбоксах Space  $\bullet$
- переход к опциям управления 'Применить', 'Отмена', 'Назад' Tab  $\bullet$
- выход на уровень выше 'Назад' или Esc  $\bullet$

### <span id="page-14-5"></span>2.2.3 Конфигурация

Чтобы установить ОС, нужно заполнить разделы:

- Общие настройки  $\bullet$
- Настройки дисков  $\bullet$
- Настройки сети  $\bullet$

#### 2.2.3.1 Общие настройки

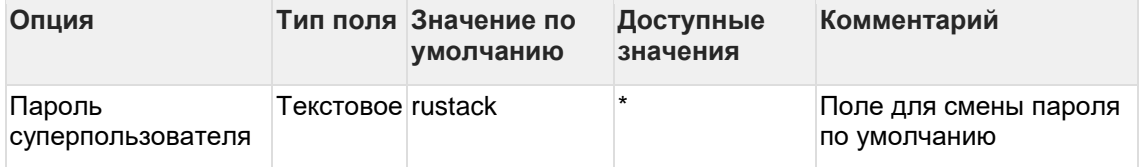

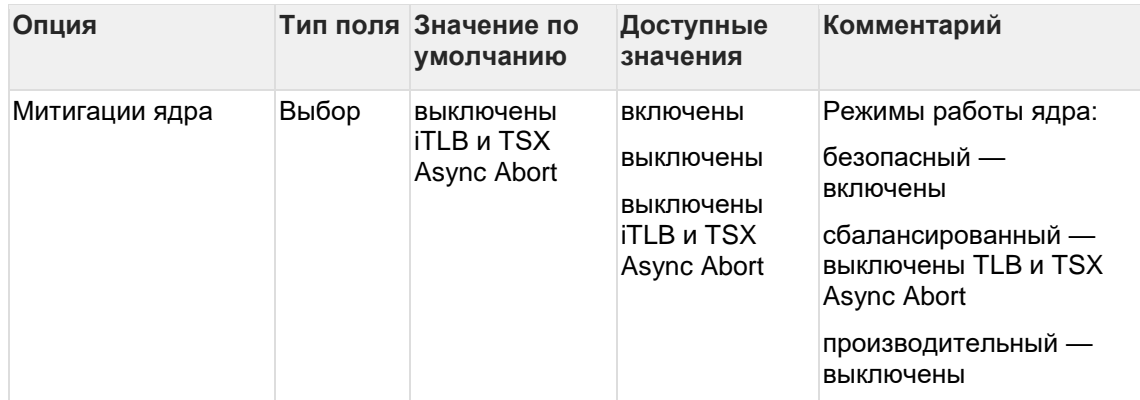

#### 2.2.3.2 Настройки дисков

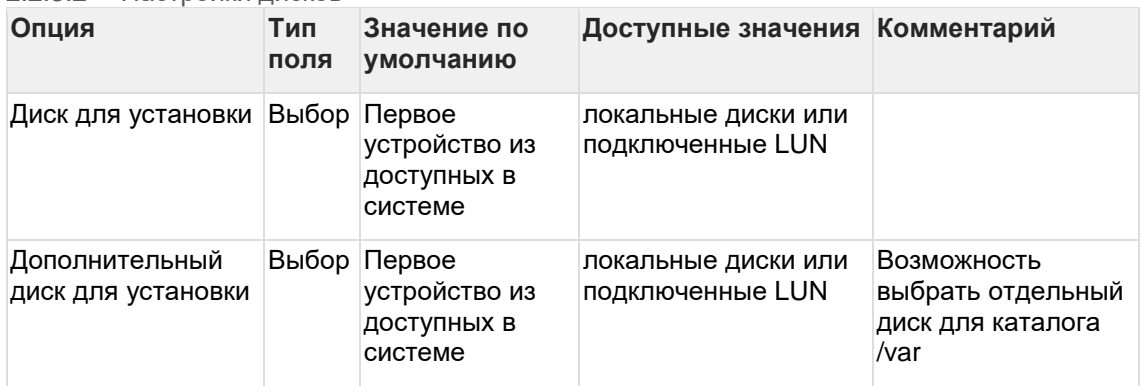

#### 2.2.3.3 Очистить выбранные диски

Выполните этот пункт до применения конфигурации, если вы не уверены в том, что выбранные диски не содержат разметки от предыдущих установок других ОС.

#### 2.2.3.4 Настройки сети

В этом разделе вы можете настроить агрегаты (логические сетевые интерфейсы) и сети, которые будут их использовать.

Рекомендации по настройке агрегатов и сетей смотрите в разделе «Подготовка».

#### 2.2.3.4.1 Настройка сетевых агрегатов

Позволяет настроить до трёх агрегатов – bond0,1,2. Обязательно настроить агрегат по умолчанию, остальные — в зависимости от задач.

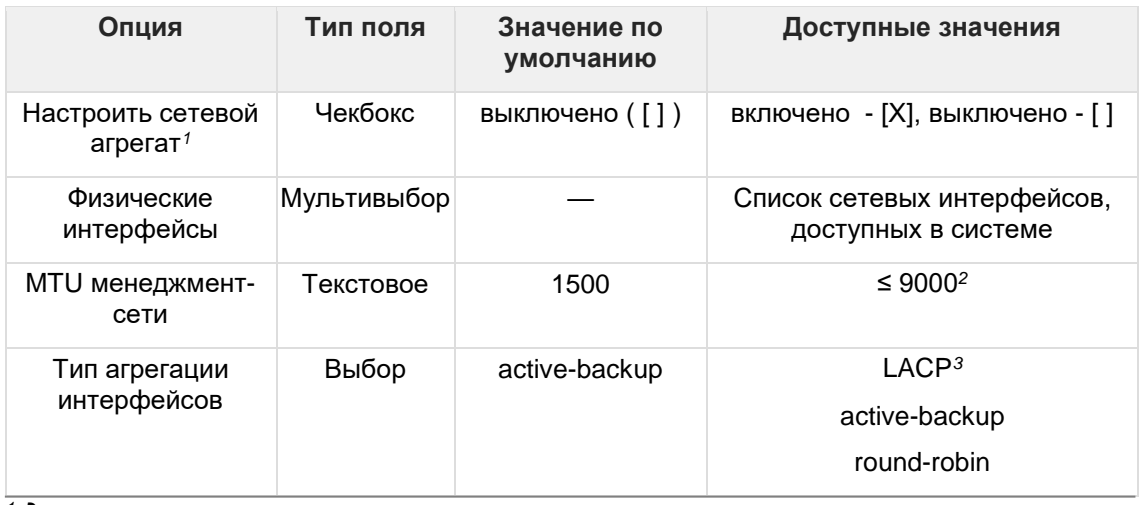

*<sup>1</sup> для опциональных агрегатов*

<sup>2</sup> *доступное значение MTU определяется настройками вашего сетевого оборудования*

 $3$ должен поддерживаться и быть настроенным на вышестоящем сетевом оборудовании

2.2.3.4.2 Сеть управления, Сеть виртуальной инфраструктуры, Сеть хранения данных Позволяет настроить отдельные L3 сети для разных типов трафика и привязать их к сетевым агрегатам.

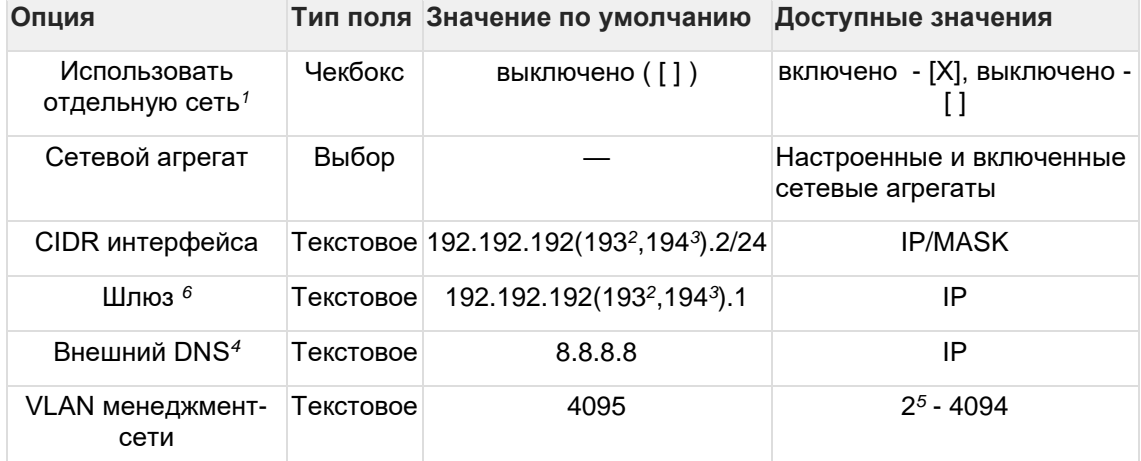

1 для сетей виртуальной инфраструктуры и хранения данных

<sup>2</sup> сеть виртуальной инфраструктуры

<sup>3</sup> сеть хранения данных

<sup>4</sup> только сеть управления

 $5$ не рекомендуется использовать VLAN ID 1, потому что он является зарезервированным у некоторых вендоров сетевого оборудования

 $6$ не обязательно для сетей виртуальной инфраструктуры и хранения данных, предупреждение о некорректной настройке можно игнорировать

#### 2.2.3.4.3 Применить настройки сети

Скрытый пункт, становится активным после установки базовой ОС.

Настройки сети узла можно изменить после установки ОС, но до установки РУСТЭК.

Измените первичную настройку, после чего выберите этот пункт, чтобы применить изменения.

#### 2.2.3.5 Предупреждения

Если какие-то поля не заполнены или заполнены некорректно, вы увидите предупреждения в верхней части экрана (см. рисунок 1 ниже).

Они продублированы в разделе Предупреждения основного меню.

#### 2.2.3.6 Применение конфигурации

Установка ОС запускается после выбора пункта Применить конфигурацию РУСТЭК в основном меню конфигуратора.

Если есть предупреждения, то попытка применить конфигурацию запросит дополнительное подтверждение. На этом этапе можно вернуться к редактированию или проигнорировать их и запустить установку.

В случае ошибки установка прекращается и выводит сообщение об этом. Подробности ошибки можно посмотреть в этом же окне или в файле /tmp/rustack-ansibleos.log

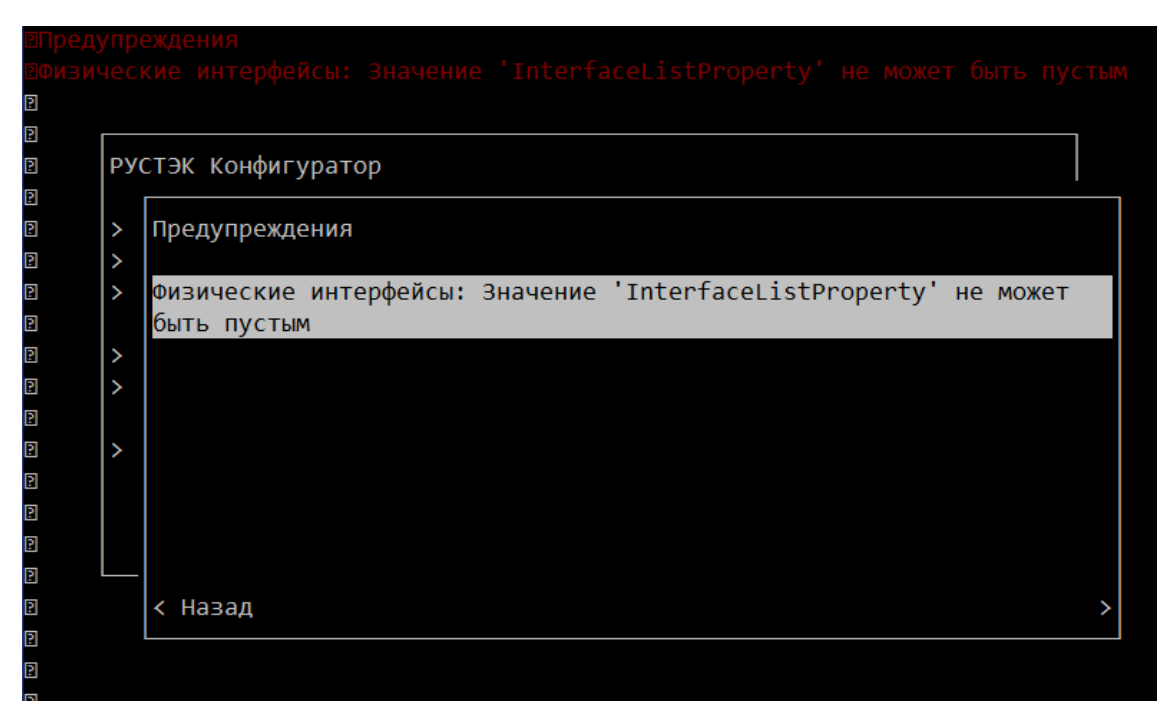

Рисунок 1. РУСТЭК Конфигуратор. Предупреждения

### <span id="page-17-0"></span>**2.2.4 Завершение установки**

Если установочный носитель стоит первым в списке устройств для загрузки — отключите его. После успешной установки ОС узел автоматически перезагружается.

После перезагрузки узел доступен по SSH, с учётными данными суперпользователя.

## <span id="page-18-0"></span>**3 Установка РУСТЭК**

### <span id="page-18-1"></span>**3.1 Запуск РУСТЭК.Конфигуратора**

После установки базовой ОС (см. раздел "Установка ОС") на всех серверах, которые будут использованы для работы платформы РУСТЭК, выберите один сервер в качестве узла развертывания. Подключитесь к консоли этого сервера и запустите РУСТЭК.Конфигуратор командой *rustackctl.* Рекомендуется подключение по ssh, с использованием менеджера терминалов tmux.

### <span id="page-18-2"></span>**3.1.1 Взаимодействие с конфигуратором**

- перемещение между пунктами меню (↑|↓|←|→)
- выбор опции или значения параметра **Enter**
- установка отметки в чекбоксах **Space**
- переход к опциям управления 'Применить', 'Отмена', 'Назад' **Tab**
- выход на уровень выше 'Назад' или **Esc**

Если вы подключились по SSH, при работе с конфигуратором можно:

- использовать мышь
- вставлять значения в текстовые поля при помощи Ctrl+Shift+V

### <span id="page-18-3"></span>**3.2 Основное меню**

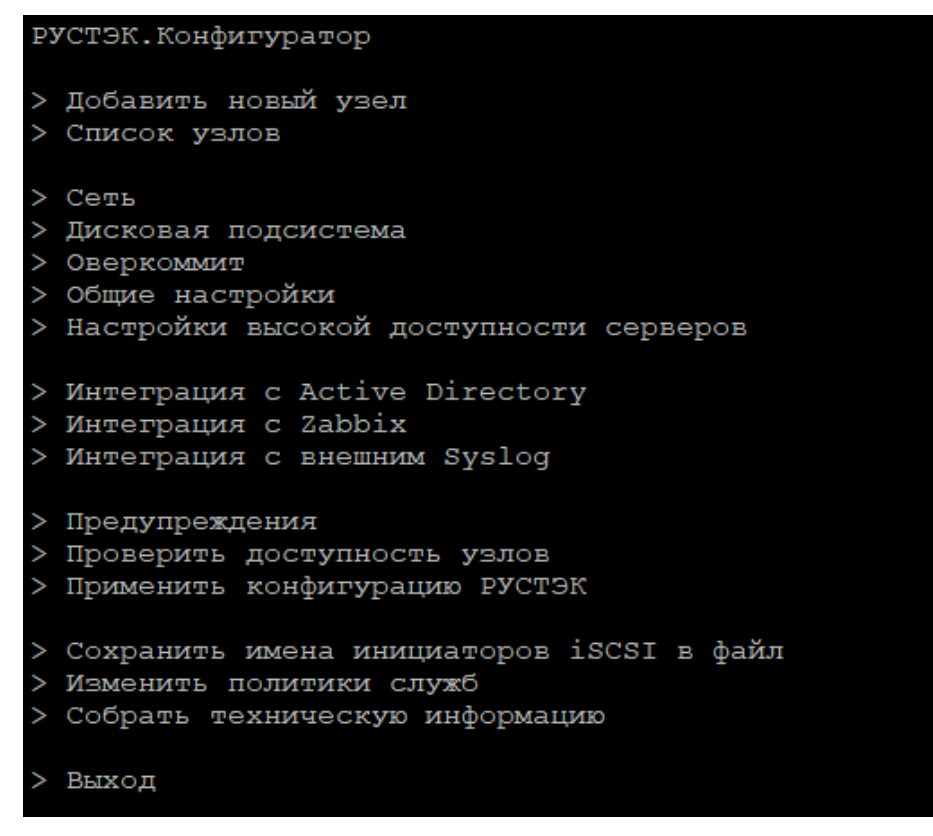

Рисунок 1. Меню **РУСТЭК. Конфигуратора** для развёртывания платформы

Добавление физических серверов как узлов инсталляции РУСТЭК, управление ролями узлов:

- Добавить новый узел  $\bullet$
- Список узлов  $\bullet$

Задание обязательных параметров конфигурации платформы:

- Сеть  $\bullet$
- Дисковая подсистема
- Оверкоммит  $\bullet$
- Общие настройки  $\bullet$
- Настройки высокой доступности серверов  $\bullet$

Опции интеграции с внешними сервисами, необязательны:

- $\bullet$ Интеграция с Active Directory
- $\bullet$ Интеграция с Zabbix
- Интеграция с внешним Syslog  $\bullet$

Подготовка и запуск инсталляции:

- Предупреждения полный список предупреждений об ошибках конфигурации
- Проверить доступность узлов проверка сетевой доступности уже добавленных узлов
- $\bullet$ Применить конфигурацию РУСТЭК - запуск конфигурации

Вспомогательные опции:

- Сохранить имена инициаторов *iSCSI в файл* сохранение в файл имён  $\bullet$ инициаторов iSCSI для всех хостов, у которых включена опция "Настраивать iSCSI"
- Изменить политики служб позволяет менять политики доступа к ресурсам платформы без применения всей конфигурации, после первичного развертывания
- Собрать техническую информацию упаковка журналов инсталляции, логфайлов сервисов и другой необходимой информации в архив, для отправки в техническую поддержку РУСТЭК.

## <span id="page-19-0"></span>3.3 Конфигурация

### <span id="page-19-1"></span>3.3.1 Обязательные Настройки

#### 3311 Сеть

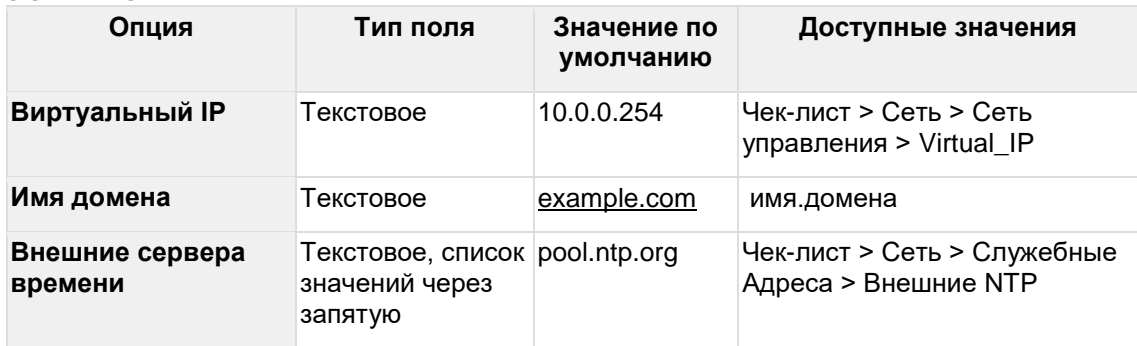

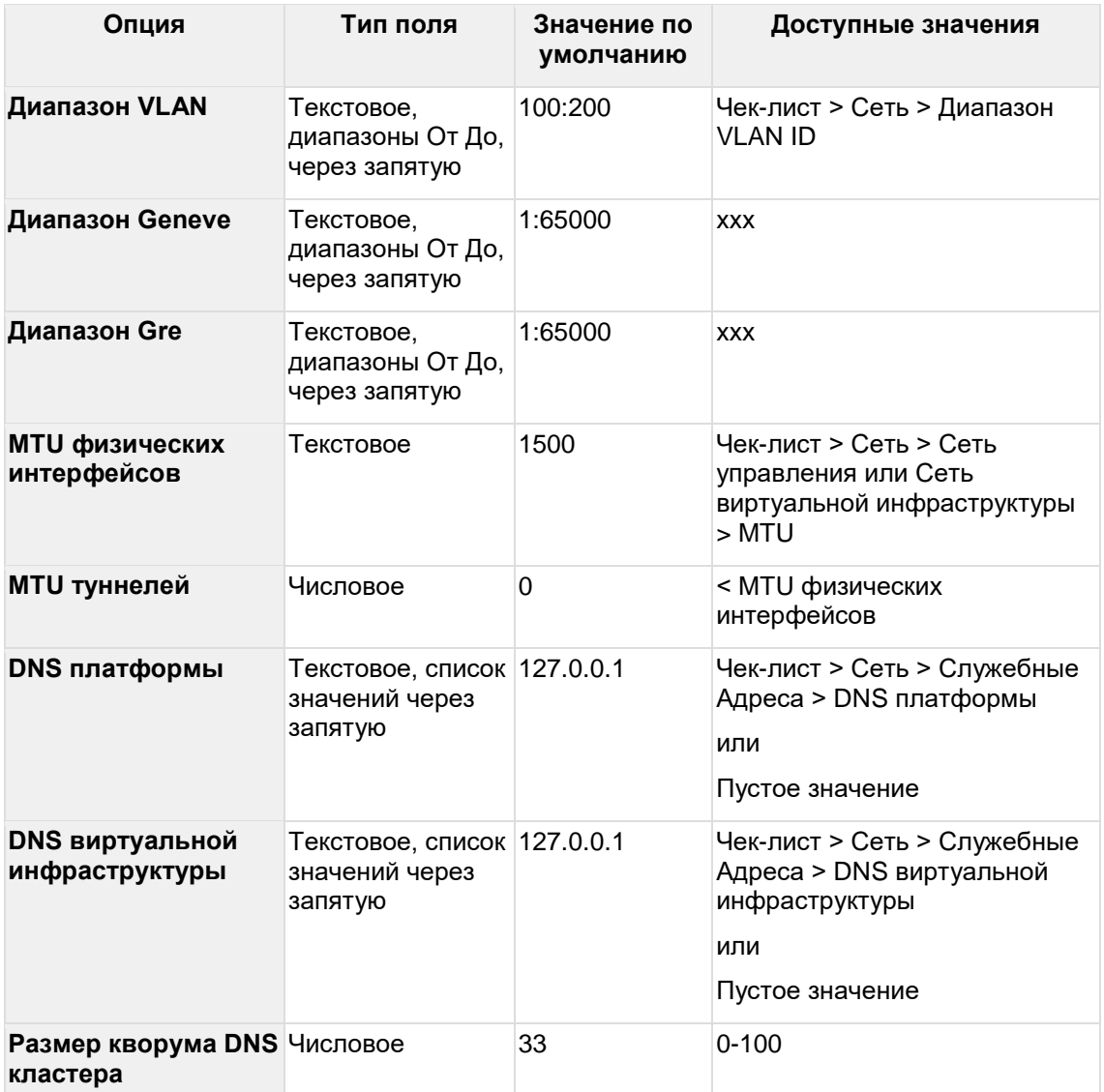

#### 3.3.1.2 Дисковая подсистема

Данный раздел содержит несколько подразделов.

#### 3.3.1.2.1 Настройки Multipath

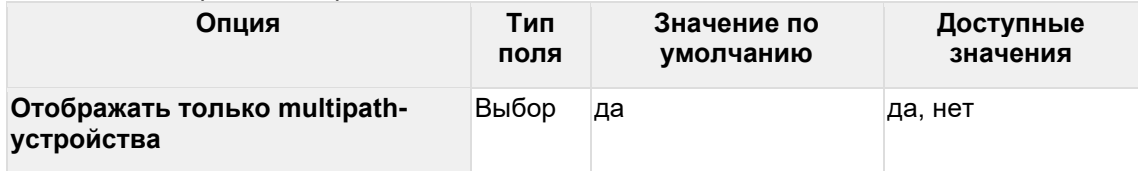

### 3.3.1.2.2 Настройки iSCSI хранилища

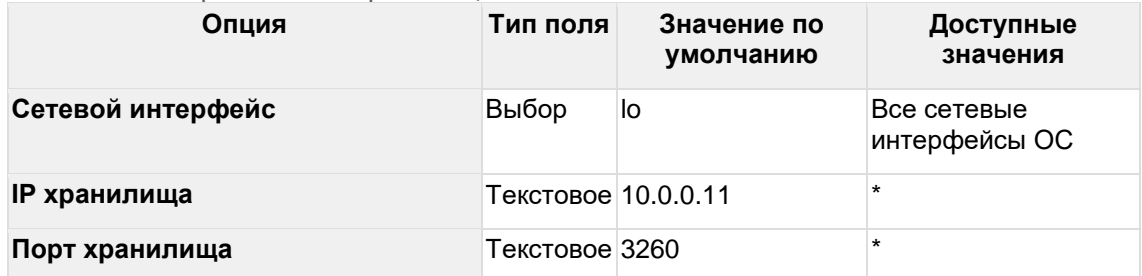

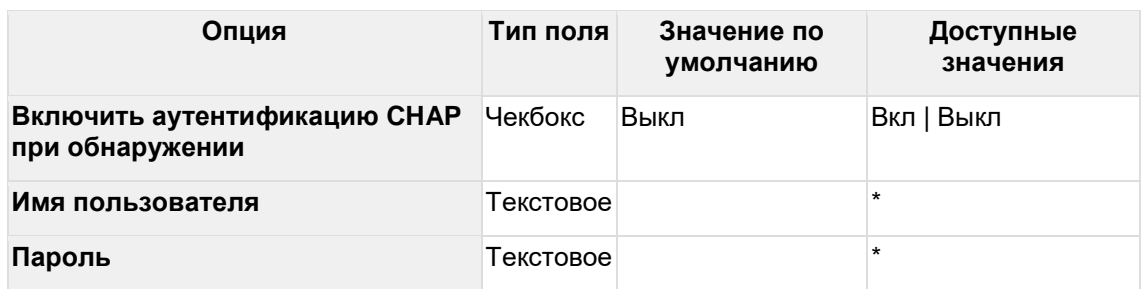

#### 3.3.1.2.3 Подключить iSCSI хранилище

Подключение iSCSI хранилища, которое нужно делать после заполнения настроек из предыдущего подраздела. Если нужно настроить несколько iSCSI хранилищ, то это нужно делать поочерёдно: сначала заполнить настройки для одного хранилища, произвести подключение, затем изменить настройки для следующего хранилища, снова произвести подключение и т.д.

#### 3.3.1.2.4 Обновить информацию о блочных устройствах

Обновление информации о доступных блочных устройствах, подключённых по iSCSI или Fibre Channel. Нужно обязательно выполнить после подключения всех iSCSI хранилищ, либо если блочные устройства презентуются по Fibre Channel.

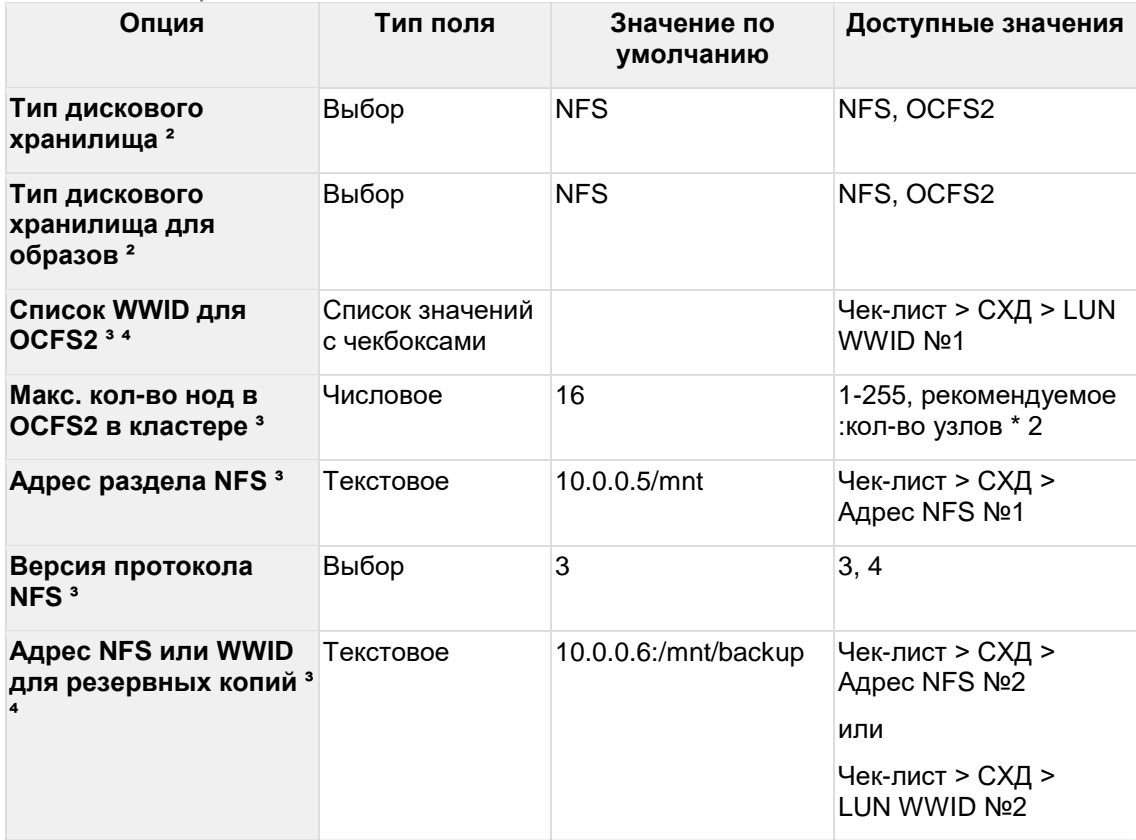

#### 3.3.1.2.5 Настройки дисковой подсистемы

*² Не поддерживается одновременная настройка разных типов дискового хранилища, везде должен быть указан один тип*

*³ Заполняйте только параметры, относящиеся к выбранному типу дискового хранилища*

*⁴ Опция "Список WWID для OCFS2" заполняется путём выбора необходимых WWID в открывающемся списке, но WWID в опции "Адрес NFS или WWID для резервных копий" заполняется только вручную, поэтому нужно проверять, что этот WWID не выбран в опции "Список WWID для OCFS2"*

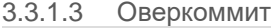

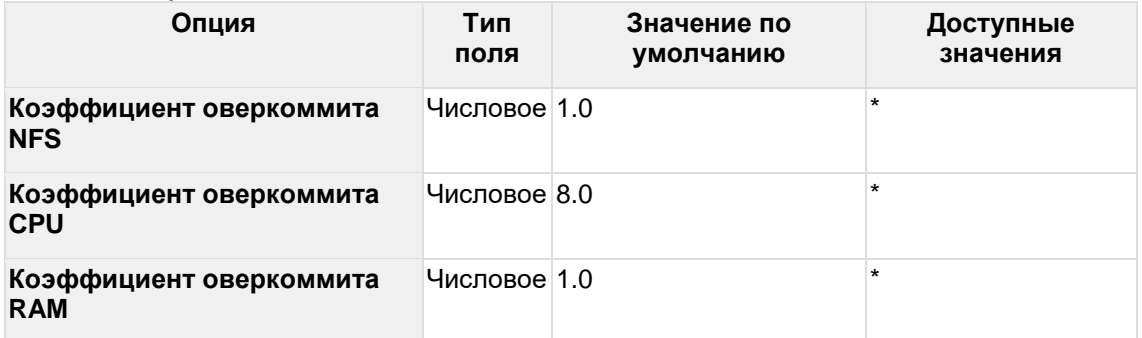

#### 3.3.1.4 Общие настройки

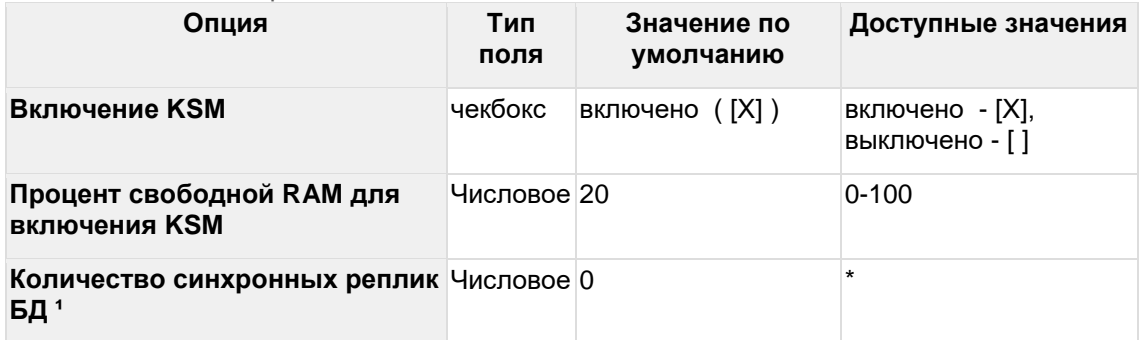

<sup>1</sup> - Функционал включается указанием количества синхронных реплик больше нуля. *Количество должно быть меньше или равно "(количество узлов с ролью БД - Включено) - 1". Не рекомендуется включать этот функционал в инсталляциях с общим количеством узлов БД < 4.*

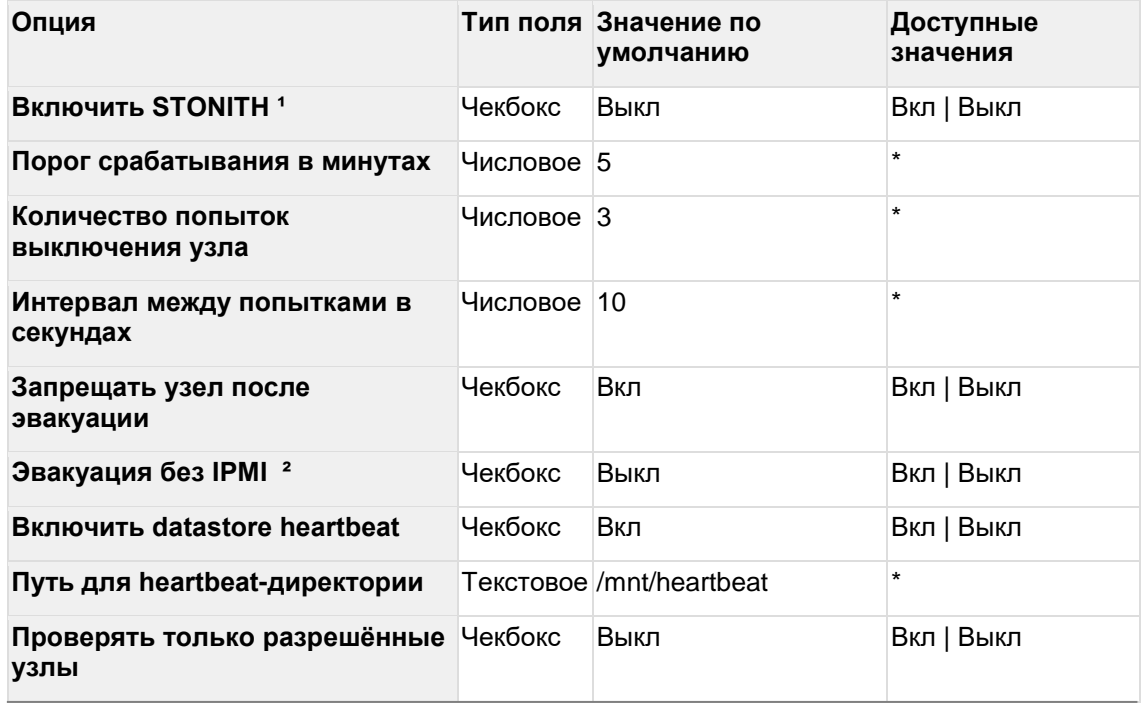

### 3.3.1.5 Настройки высокой доступности серверов

<sup>1</sup> - Опция STONITH обеспечивает гарантию выключения сбойного узла по питанию, но требует доступа к IPMI узла из менеджмент-сети и настройки учетных данных для доступа в IPMI в портале после инсталляции.

<sup>2</sup> - Разрешает сервису высокой доступности ВМ эвакуировать ВМ с узла без гарантии его отключения через механизм STONITH. Не рекомендуется использовать в продуктивных средах.

### <span id="page-23-0"></span>3.3.2 Интеграция с внешними сервисами

#### 3.3.2.1 Интеграция с Active Directory

Опция > Интеграция с Active Directory настраивается в случае использования Active Directory - службы каталогов компании Microsoft. Рекомендуется настроить эту опцию для упрощения в дальнейшем управления доступом пользователей к платформе РУСТЭК.

Полное описание настройки содержится в документе «Интеграция с Active Directory».

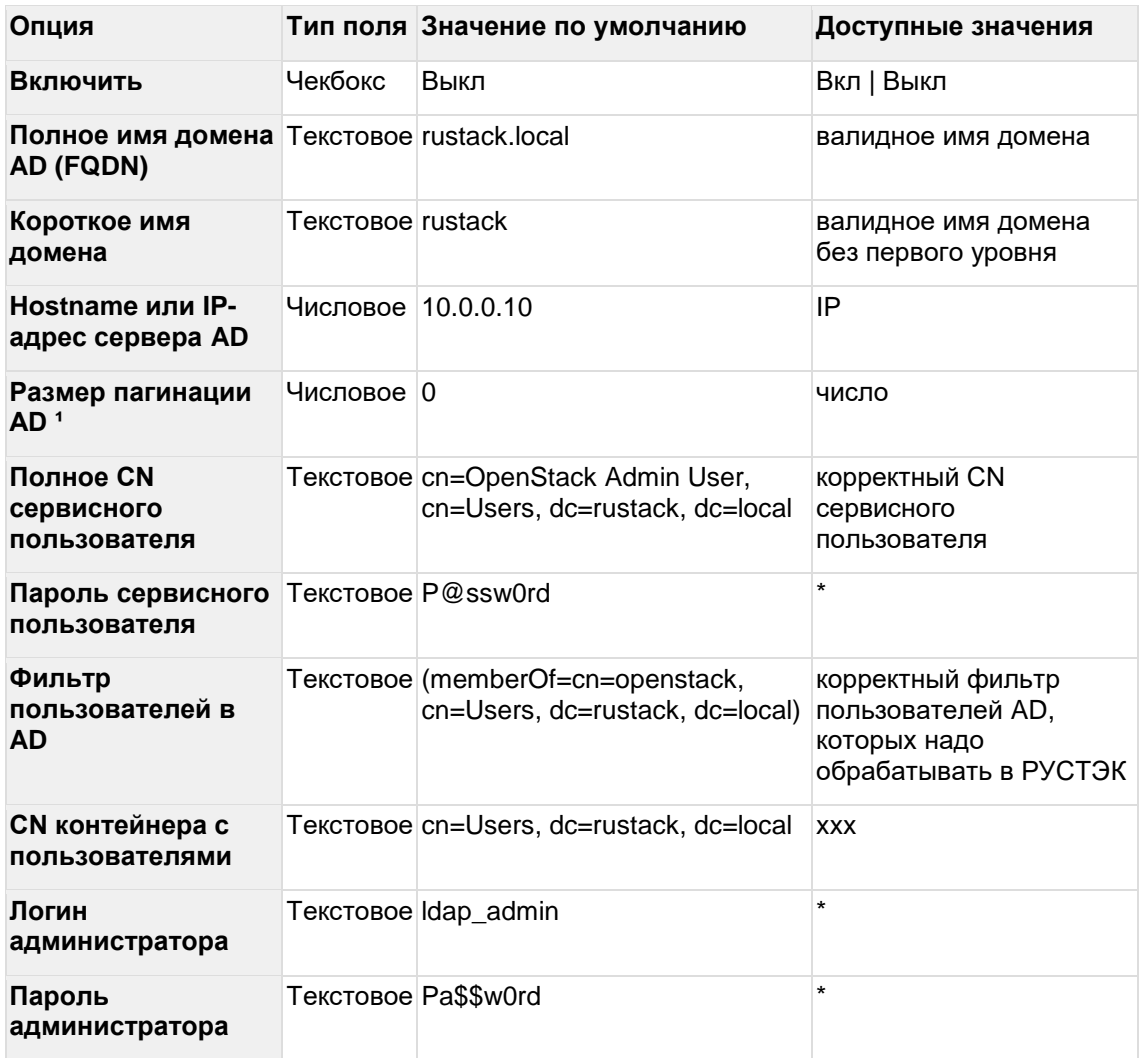

 $\frac{1}{1}$  - По умолчанию AD в одном запросе отдаёт до 1 тысячи записей. Если количество объектов в AD больше этого значения, необходимо установить размер пагинации больший или равный количеству объектов, округлённому до тысячи в большую сторону

#### 3.3.2.2 Интеграция с Zabbix

Параметры интеграции РУСТЭК с внешним сервисом мониторинга Zabbix. При включении функционала на узлах инсталляции настраиваются агенты Zabbix с подключением к указанным серверам. Настройка возможна как при развертывании платформы, так и при переконфигурации.

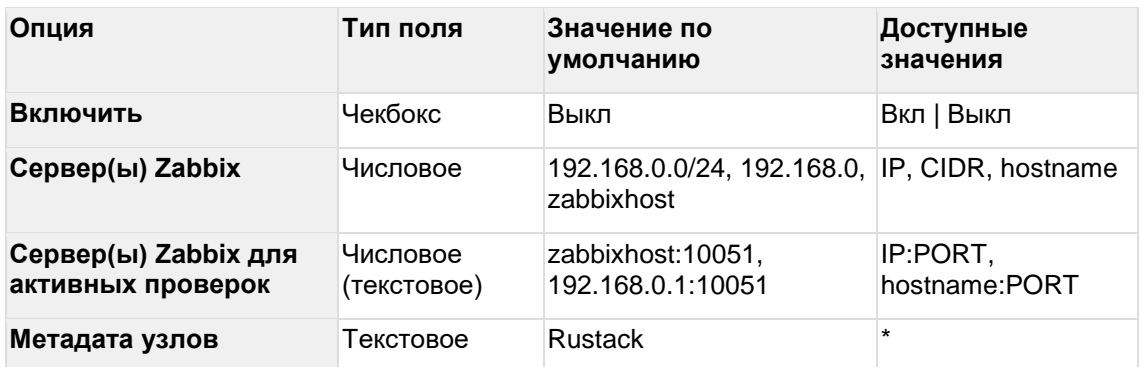

#### 3.3.2.3 Интеграция с внешним Syslog

Позволяет настроить передачу всех логов платформы на внешний сервер/серверы Syslog. Настройка возможна как при развертывании платформы, так и при переконфигурации.

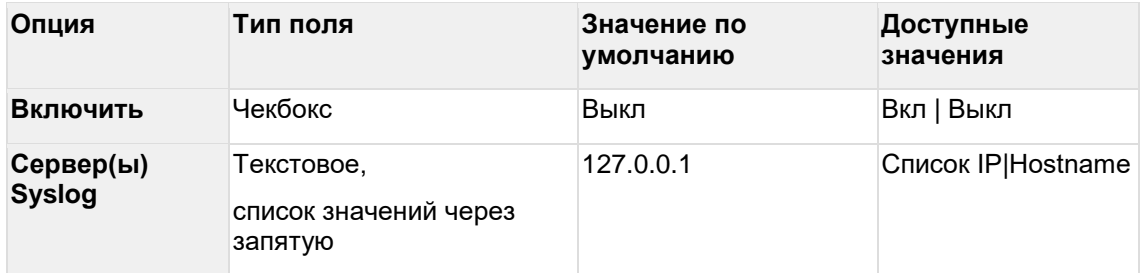

### <span id="page-24-0"></span>**3.3.3 Вспомогательные функции**

#### 3.3.3.1 Предупреждения

Если какие-то поля не заполнены или заполнены некорректно, вы увидите предупреждения красным в верхней части экрана. Предупреждения накапливаются в разделе *Предупреждения*, где их можно изучить, при устранении исчезают.

#### 3.3.3.2 Проверить доступность хостов

Проверка сетевой доступности добавленных узлов инсталляции

#### 3.3.3.3 Сохранить имена инициаторов iSCSI в файл

Запускает сохранение в файл имён инициаторов iSCSI для всех хостов, у которых включена опция "Настраивать iSCSI". Имена записываются в файл **/opt/iscsi\_initiator\_name\_list**. Данный список может понадобиться специалистам, которые будут настраивать СХД.

#### 3.3.3.4 Изменить политики служб

Запускает применение изменений политик доступа к ресурсам платформы без применения всей конфигурации. Механизм настройки политик описан в разделе «Тонкая настройка платформы»

#### 3.3.3.5 Собрать техническую информацию

Запускает сбор информации для диагностики неисправности. Собранная информация записывается в файл **/mnt/gluster/debug\_dump** (или **/tmp/debug\_dump** в случае проблем с gluster), который нужно отправить в службу технической поддержки.

### <span id="page-24-1"></span>**3.3.4 Добавление узлов инсталляции**

Каждому из узлов должна быть назначена определённая роль служб платформы. Каждую роль обязательно должен выполнять хотя бы один узел. Для этого узел должен быть добавлен в конфигуратор. Более подробно службы и требования к их размещению

описаны в разделе [2.1 Подготовка.](https://confluence.sbcloud.ru/pages/viewpage.action?pageId=65111448&src=contextnavpagetreemode) Там же приведены типовые конфигурации инсталляций.

Для настройки ролей есть подготовленные шаблоны - они отображаются после выбора пункта **Добавить новый узел**. После выбора шаблона отображается опция **Параметры узла.** Заполните обязательные параметры (**Имя узла**, **IP адрес узла**) и скорректируйте настройки ролей служб, при необходимости.

3.3.4.1 Описание шаблонов узла

| Шаблон         | Описание                                                                               |
|----------------|----------------------------------------------------------------------------------------|
| Manual         | Шаблон для задания ролей в ручном режиме, в котором все роли выключены<br>по умолчанию |
| <b>Primary</b> | Шаблон сервера, для которого роль является основной                                    |
|                | <b>Secondary</b> Шаблон сервера, для которого роль является дополнительной             |
| <b>Compute</b> | Шаблон сервера, выполняющего роль вычислительного узла                                 |
|                | <b>All-in-One</b> Шаблон для развертывания платформы на одном сервере                  |

#### 3.3.4.2 Параметры узла

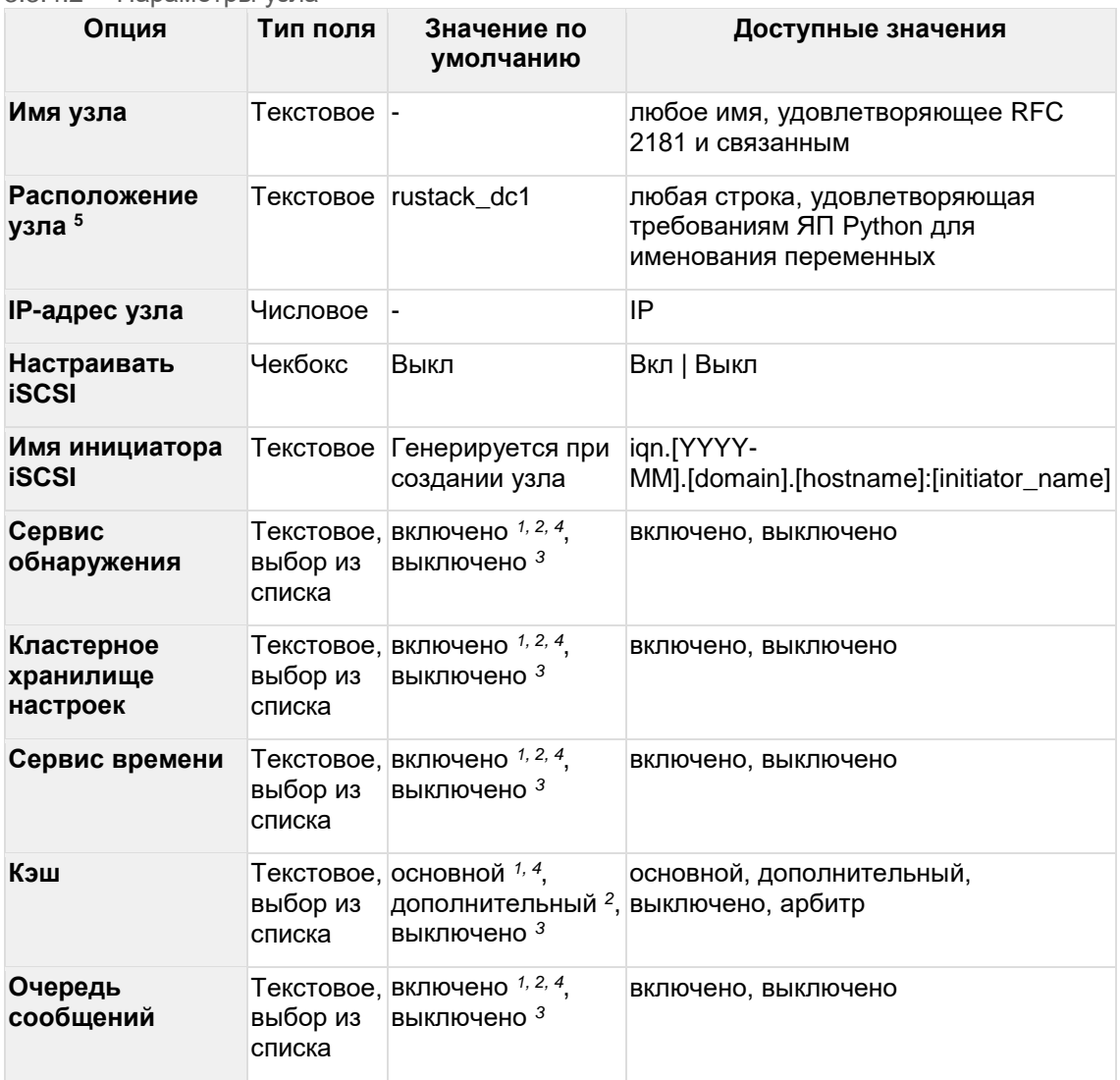

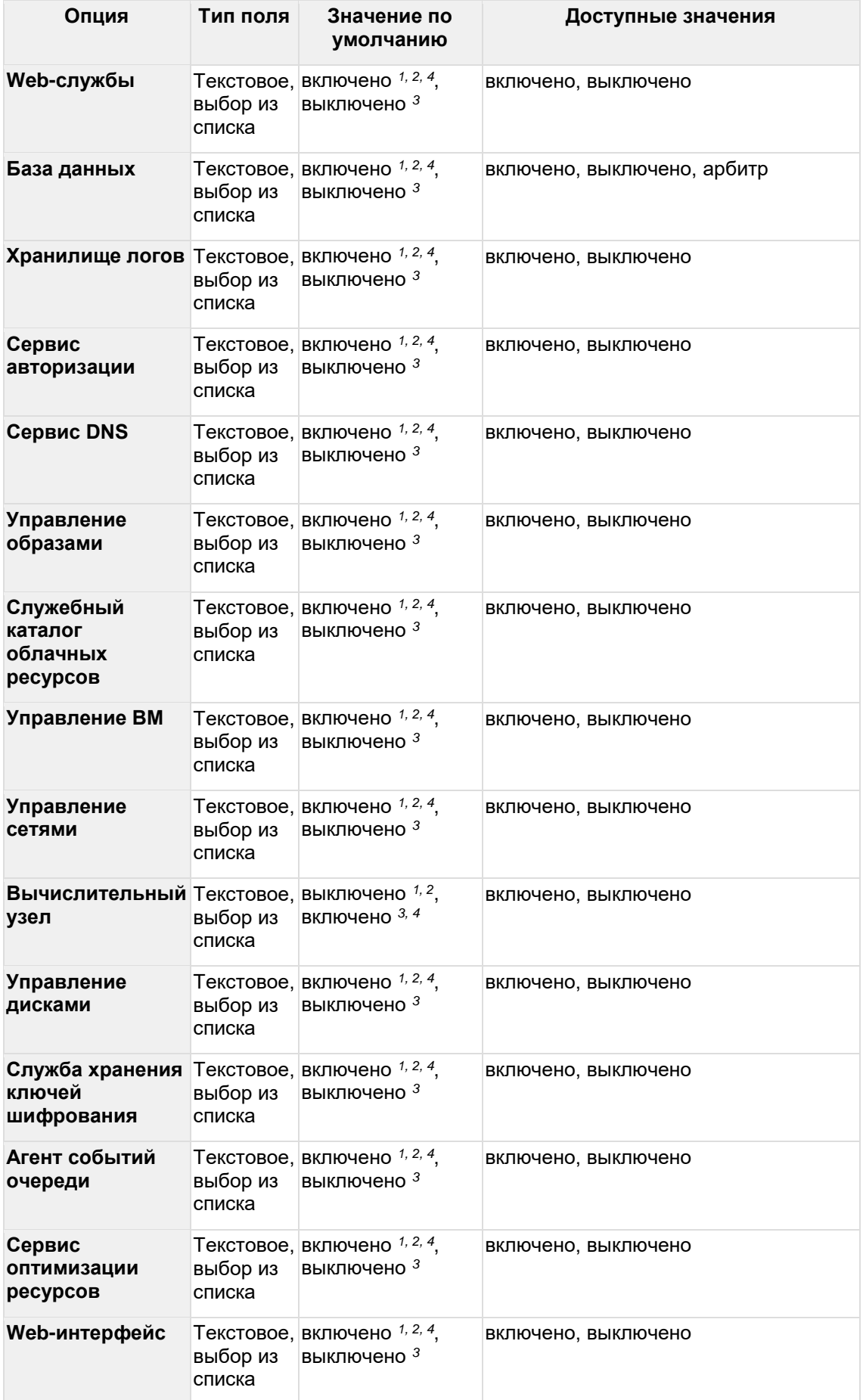

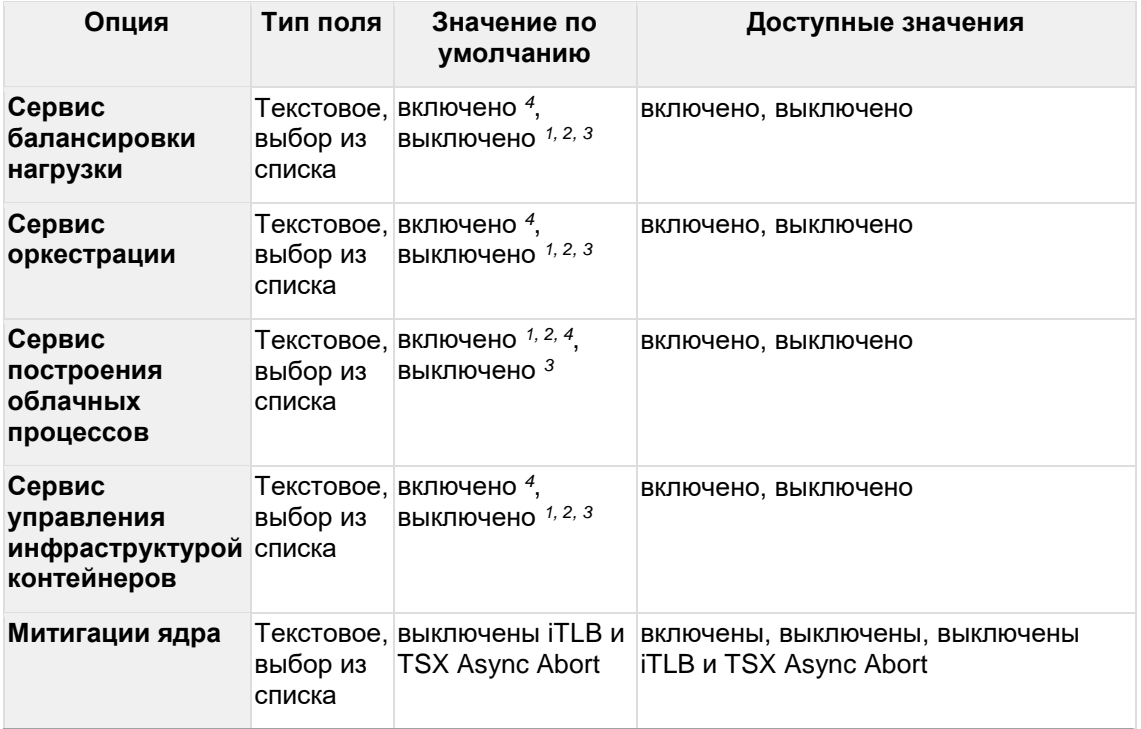

*<sup>1</sup> Для шаблона* **Primary**

*<sup>2</sup> Для шаблона* **Secondary**

*<sup>3</sup> Для шаблона* **Compute**

<sup>4</sup> *Для шаблона* **All-in-one**

<sup>5</sup> *Текстовая метка для растянутого кластера, в разработке*

### <span id="page-27-0"></span>**3.3.5 Изменение конфигурации**

Измените параметры конфигурации в соответствующих разделах меню и/или перераспределите роли между узлами при помощи пункта **Список узлов** с последующим применением конфигурации.

Существующие ограничения описаны в разделе «Подготовка».

### <span id="page-27-1"></span>**3.3.6 Инсталляция**

Установка РУСТЭК запускается после выбора пункта **Применить конфигурацию РУСТЭК** в основном меню конфигуратора.

При этом типе установки конфигуратор будет отображать предупреждения, их можно проигнорировать или устранить замечания, и запустить установку.

В случае ошибки подробности можно посмотреть в этом же окне или в файле /var/log/rustack-ansible.log.

### <span id="page-27-2"></span>**3.4 После установки**

Для входа в портал и начала работы с РУСТЭК нужно иметь учетные данные:

- Имя пользователя по умолчанию: admin
- Чтобы получить пароль, выполните команду: cat /var/lib/rustackansible/creds/keystone/admin\_pass

Портал доступен по адресу: https://[Виртуальный\_IP]

Чтобы получить представление о возможностях РУСТЭК, изучите документ «Руководство администратора».

## <span id="page-29-0"></span>**4 Установка All-in-One**

### <span id="page-29-1"></span>**4.1 All-in-One и зачем он нужен**

AiO — это тип инсталляции РУСТЭК из одного вычислительного узла, на котором размещены все управляющие сервисы. Разумеется, такой тип инсталляции не предполагает высокой доступности.

Варианты использования AiO:

- знакомство с продуктом
- обучение
- тестирование интеграции с другими сервисами
- минимальная установка с возможностью расширения<sup>1</sup>

*¹ В этом случае рекомендуем ознакомится с другими разделами документа, чтобы корректно спланировать будущую инсталляцию.*

## <span id="page-29-2"></span>**4.2 Требования к установке**

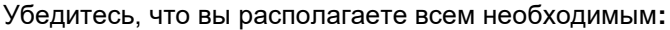

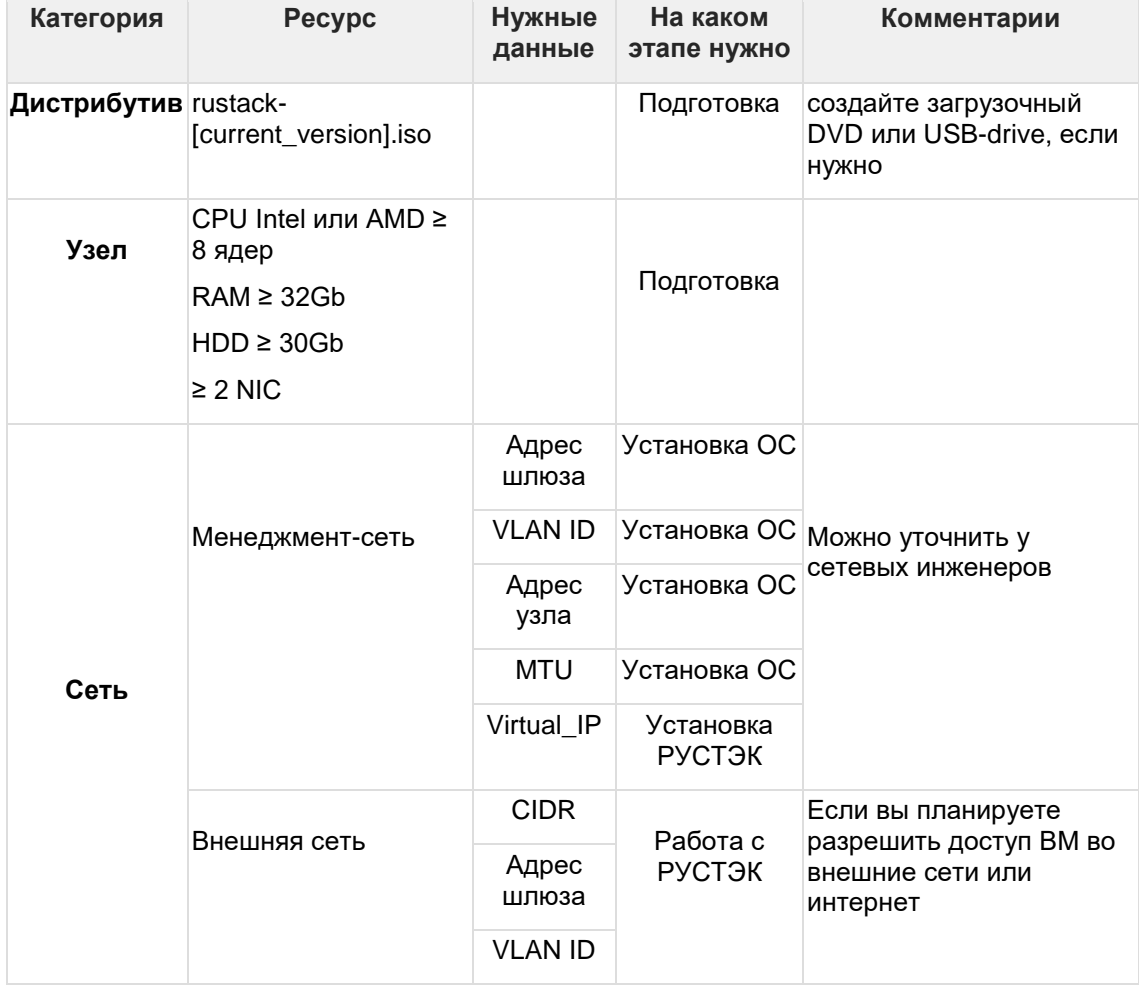

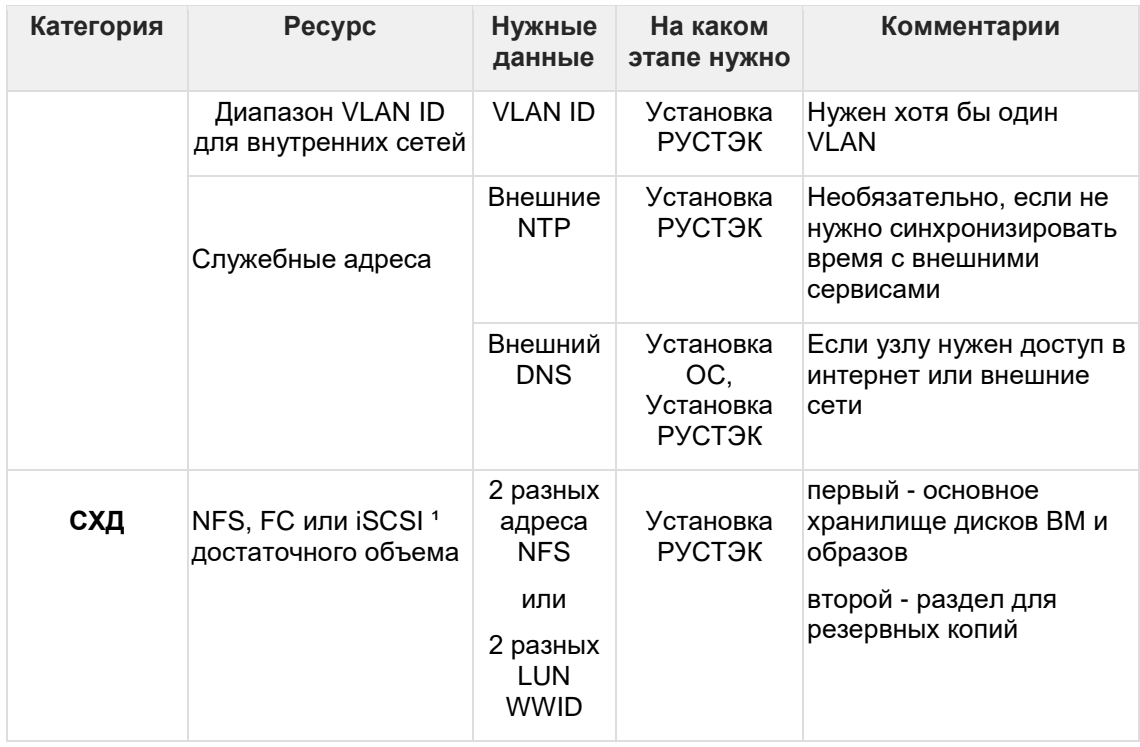

*¹ Настройка подключения iSCSI описана в разделе «Установка РУСТЭК», дополнительные возможности описаны в документе «Руководство администратора» в разделе «How-to»/ «Работа с OCFS».*

## <span id="page-30-0"></span>**4.3 Установка ОС**

<span id="page-30-1"></span>Установите базовую ОС по инструкции раздела «Установка ОС».

## **4.4 Установка РУСТЭК**

### <span id="page-30-2"></span>**4.4.1 Вход**

После установки базовой ОС подключитесь к консоли узла или зайдите на него по SSH c учетными данными суперпользователя.

Рекомендуем использовать команду **tmux** для запуска менеджера терминалов, чтобы установка РУСТЭК не зависела от текущей сессии пользователя.

Командой rustackctl запустите РУСТЭК.Конфигуратор.

Если вы подключились по SSH, при работе с конфигуратором можно:

- использовать мышь
- вставлять значения в текстовые поля при помощи Ctrl+Shift+V.

### <span id="page-30-3"></span>**4.4.2 Конфигурация**

4.4.2.1 Общие настройки

В основном меню конфигуратора заполните следующие разделы<sup>1</sup>:

**Сеть**

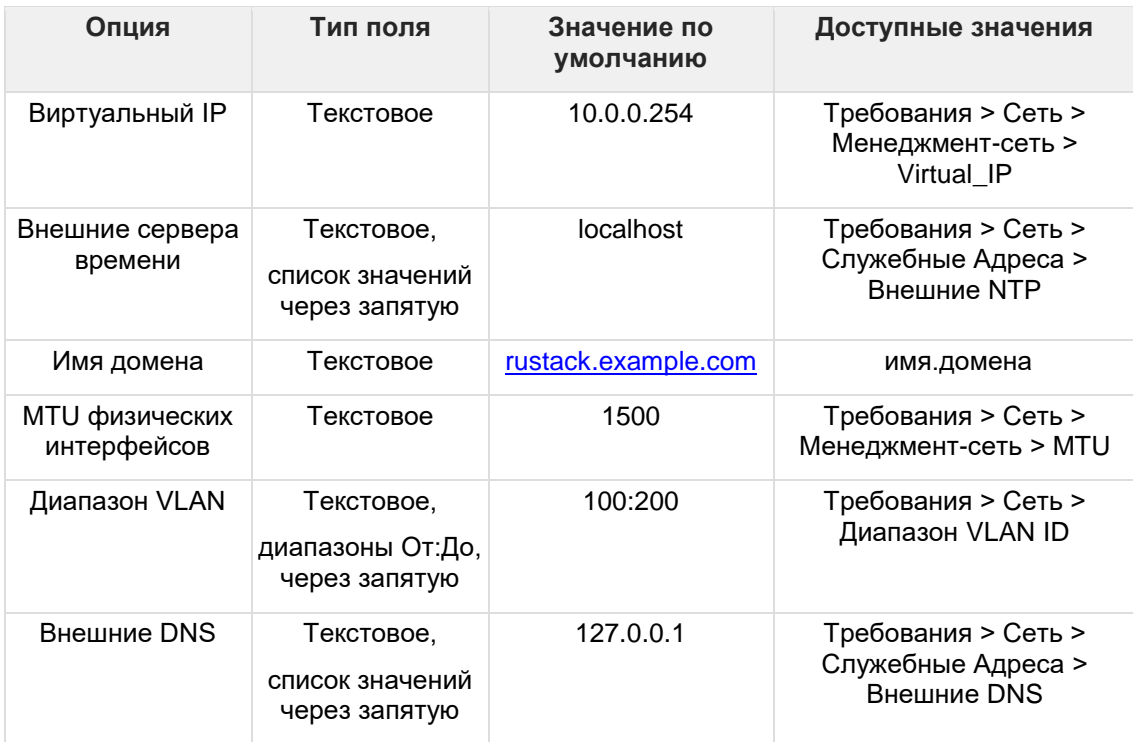

### **Дисковая подсистема**

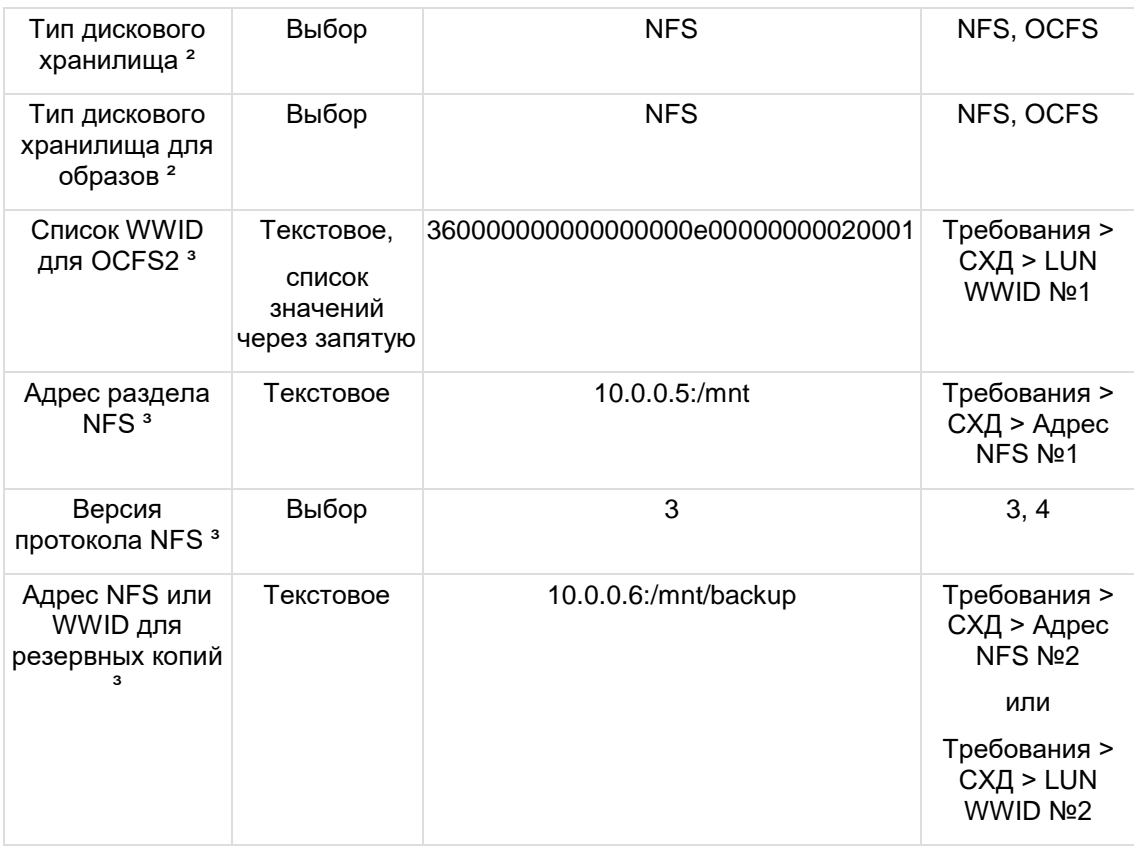

*¹ Перечислены только необходимые параметры, полный список в разделе «Установка РУСТЭК»*

*² Не поддерживается одновременная настройка разных типов дискового хранилища, везде должен быть указан один тип*

<sup>3</sup> Заполняйте только параметры, относящиеся к выбранному типу дискового хранилища

4.4.2.2 Добавление узла

Выберите пункт Добавить новый узел и заполните поля:

- Имя узла
- **IP-адрес узла**  $\bullet$
- Если вы используете iSCSI, отметьте соответствующий чекбокс и введите  $\bullet$ корректное имя инициатора.

Нажмите Применить и затем Назад, чтобы вернуться в основное меню.

Выберите пункт Проверить доступность узлов

- Убедитесь, что узел успешно прошел проверку и перейдите к следующему пункту  $\bullet$
- В случае ошибки:
	- выйдите из конфигуратора с сохранением данных;  $\circ$
	- проверьте настройки сети узла в файле /etc/conf.d/net. исправьте их;  $\circ$
	- о перезапустите сетевую службу командой rc-service net.bond0 restart;
	- о запустите конфигуратор и повторите проверку.

### <span id="page-32-0"></span>4.4.3 Применение конфигурации

Установка РУСТЭК запускается после выбора пункта Применить конфигурацию РУСТЭК в основном меню конфигуратора.

При этом типе установки конфигуратор будет отображать предупреждения, их можно проигнорировать и запустить установку.

В случае ошибки подробности можно посмотреть в этом же окне или в файле /var/log/rustack-ansible.log.

## <span id="page-32-1"></span>4.5 После установки

Для входа в портал и начала работы с РУСТЭК нужно иметь учетные данные:

- Имя пользователя по умолчанию: admin  $\bullet$
- Чтобы получить пароль, выполните команду: cat /var/lib/rustack- $\bullet$ ansible/creds/keystone/admin pass.

Портал доступен по адресу: https://[Virtual IP]

Чтобы получить представление о возможностях РУСТЭК, изучите документ «Руководство администратора».